## **Autorisation d'Urbanisme**

Comment constituer votre Déclaration Préalable (DP)

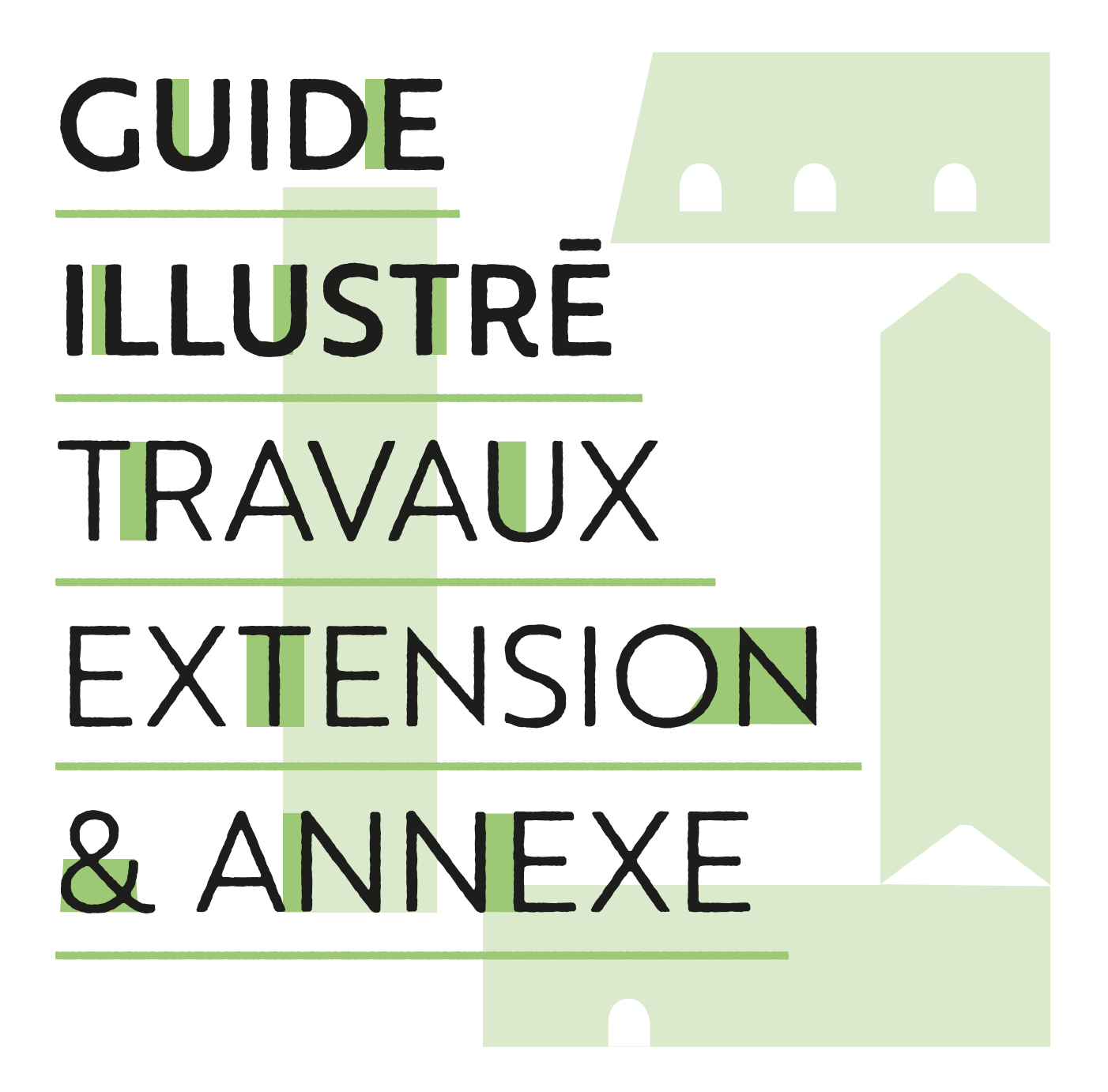

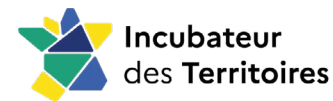

**— —**

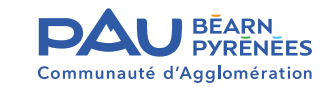

**— —**

#### *Il est recommandé avant tous travaux :*

- *1. D'évaluer l'incidence des travaux d'un point de vue technique, thermique et esthétique. Toute intervention impacte le paysage, aussi toutes les modifi cations doivent rester mesurées.*
- *2. Avant de remplacer un élément, étudiez la possibilité de conserver, restaurer les parties du bâti qui représentent un intérêt pour la qualité des matériaux et/ou pour la valeur patrimoniale et paysagère.*

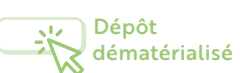

#### Ne pas doubler d'une version papier

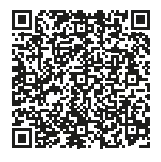

*Dépot en ligne de la Déclaration Préalable*

*Ou :*

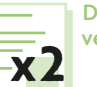

Dépôt version papier

exemplaires

**+1**

exemplaire, si l'accord de l'architecte des bâtiments de France est requis.

#### **Documents 1 & 3** *:*

*À remplir, en ligne en version dématérialisée ou en version papier.*

#### **Document 2** *:*

*Le guide est une aide pour renseigner les pièces de ce dossier, que vous devez constituer vous-même (voir tableau ci-après).*

#### **Vous habitez l'une des 31 communes de l'agglomération de Pau Béarn Pyrénées.**

**Vous avez des travaux en projet comme :** 

*Installer un abri de jardin, un carport, créer une véranda ou un garage...*

#### Vous rencontrez des difficultés pour fournir les pièces **à joindre dans la Déclaration Préalable.**

#### *Ce tutoriel vous accompagne pas à pas pour :*

- Faire comprendre au service instructeur ce que vous voulez entreprendre.
- Réaliser plus facilement les pièces constitutives de votre dossier :
- **DP1** *Un plan de situation* **DP2** *Un plan de masse* **DP3** *Un plan de coupe* **DP4** *Un plan des façades et des toitures* **DP5** *Une représentation graphique de l'aspect extérieur*  **DP6** *Un document graphique*

**DP7 & DP8** *Une photographie (environnement proche et lointain)*  **DP11** *Une notice*

## **Le dossier de déclaration préalable.**

#### *Comment le déposer ?*

• **Option recommandée avec Internet :** 

Plus besoin de vous déplacer, ni d'imprimer des exemplaires papier ! Déposez votre dossier via les plateformes numériques dédiées, personnelles et sécurisées.

Retrouvez toutes les infos en *fin de guide*.

• **Si vous ne disposez pas d'internet :**

Un dépôt sous format papier en mairie ou par lettre recommandée avec accusé de réception reste possible.

#### *Comment le constituer ?*

*Avant de démarrer tous travaux, aménagement, construction vous devez obtenir une autorisation d'urbanisme délivrée par l'administration. Le propos de ce guide est de vous aider à remplir votre Déclaration Préalable.*

#### **La Déclaration Préalable est composée de 3 documents :**

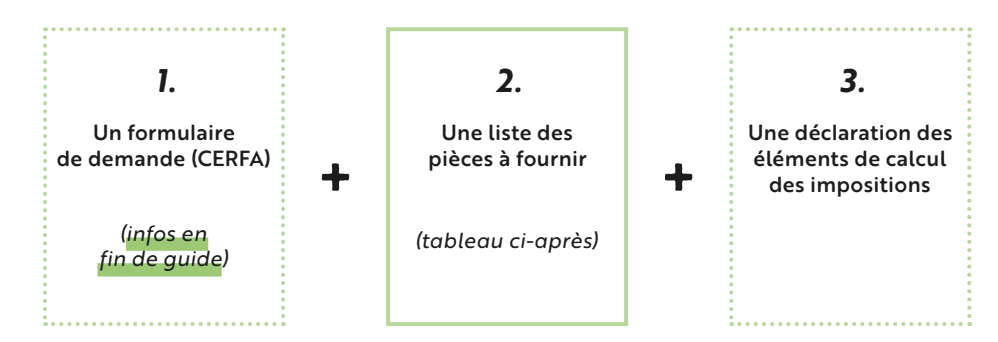

### **Renseigner les pièces à joindre à la déclaration préalable :**

*Cliquez sur les cases correspondantes des pièces à fournir pour consulter le tutoriel illustré.*

**— —**

Pièces obligatoires

Pièces obligatoires dans certains cas

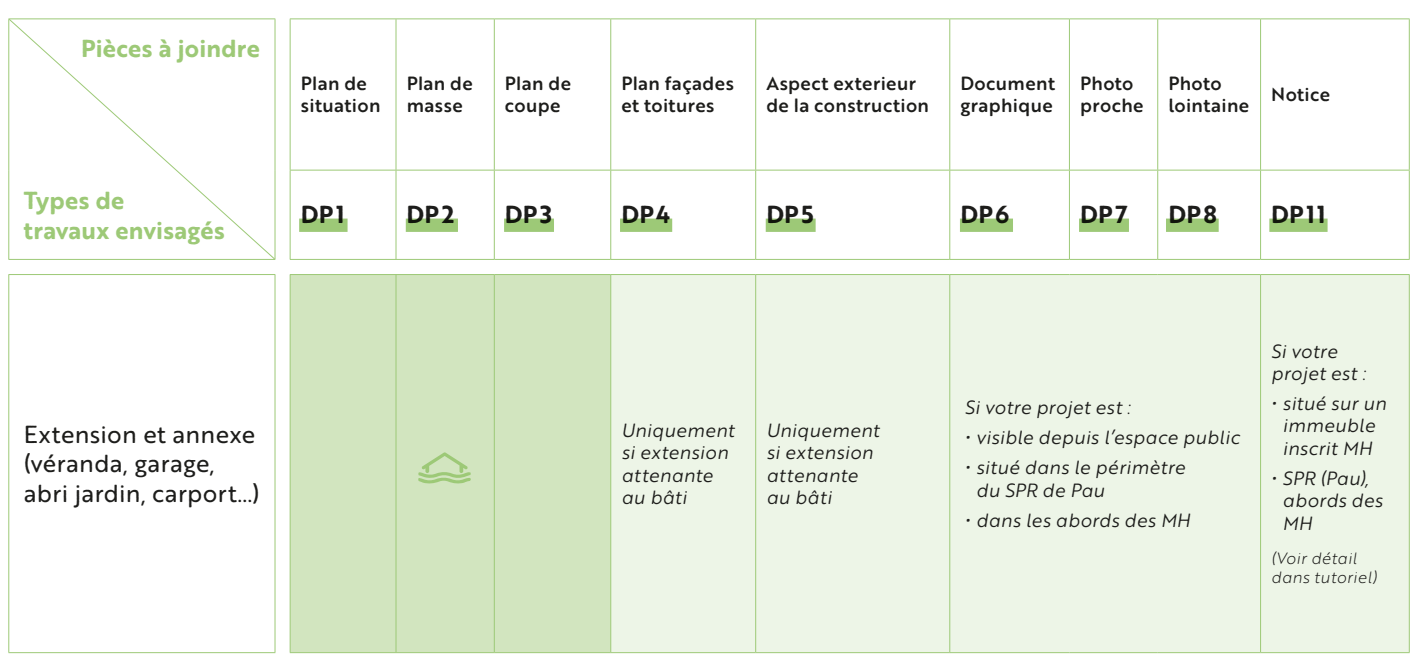

 *Cas particulier pour projet en zone inondable ([cf. DP2 étape 10](#page-16-0))*

SPR *Site Patrimonial Remarquable* 

MH *Monument Historique*

#### *Quelle différence entre une extension et une annexe ?*

**Les extensions** sont des aménagements attenants à la construction principale existante. Elles sont composées d'une seule et même enveloppe bâtie. Leurs dimensions sont signifi cativement inférieures à celles du bâtiment principal auxquelles elles s'intègrent.

**Les annexes** doivent être considérées comme des locaux secondaires de dimensions très réduites dont l'usage apporte un complément nécessaire à la vocation du bâtiment principal auquel elles sont liées. Elles sont distantes de ce dernier, mais doivent toutefois être implantées selon un éloignement restreint marquant un lien entre les deux constructions.

**— —**

# ————————— ————— ——————————————————— **DP1** RĒALISER UN PLAN DE SITUATION

<span id="page-3-0"></span>**— —**

## **Pourquoi ?**

Il s'agit de situer votre terrain sur un plan au sein de la commune, afin de connaître les règles d'urbanisme qui s'appliquent à votre projet.

## Que devez-vous préciser sur ce plan ?

**— —**

Le nom de la commune, le lieu-dit éventuel, l'échelle, l'orientation (mention du nord), la parcelle qui concerne le projet (à entourer).

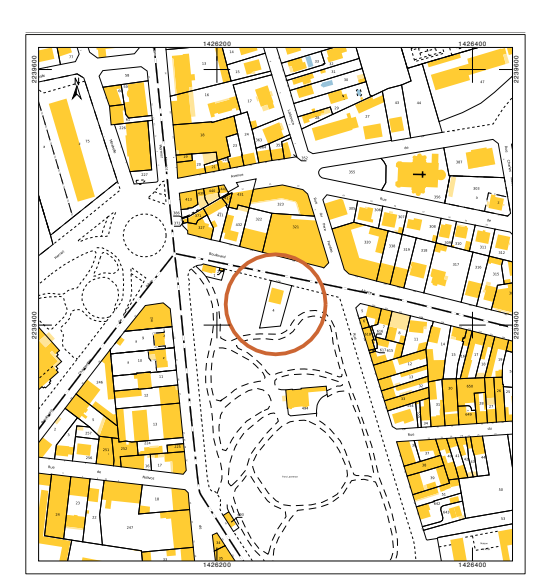

#### **Plusieurs possibilités vous permettent d'obtenir un plan de situation.**

*Cliquez sur les différents cas pour retrouver le « comment faire » dans la suite du document.*

**[1. Avec un accès internet](#page-4-0)** *(p.5)*

**[2. Sans accès internet](#page-5-0)** *(p.6)*

## 1 **COMMENT FAIRE ?**

<span id="page-4-0"></span>**— —**

> **DP1**  Réaliser un plan de situation

**Cas**

## **Avec un accès internet**

**Vous disposez d'internet,** deux possibilités :

#### *1ere possibilité :*

À partir de certaines plateformes de dématérialisation des autorisations d'urbanisme (**[www.e-permis.fr](https://www.e-permis.fr/)** par exemple) le plan de situation est généré automatiquement, une fois que vous avez créé votre compte.

#### *2e possibilité :*

**— —**

Utilisez **[www.cadastre.gouv.fr](https://www.cadastre.gouv.fr)**.

*L'accès à ce service est gratuit. Notre tutoriel vidéo ou papier vous accompagne si vous rencontrez des difficultés.* 

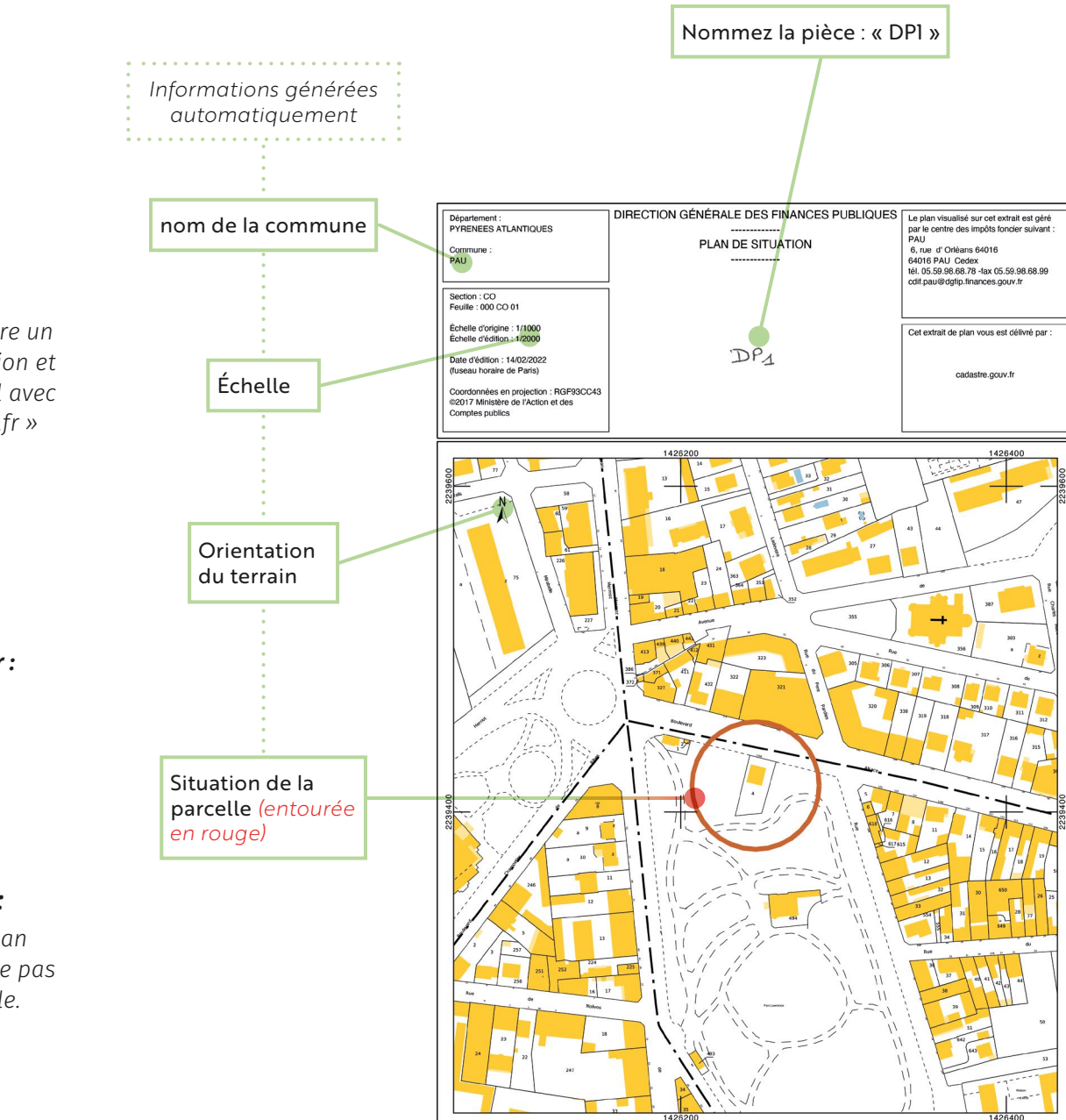

## *Tuto :*

*« Comment faire un plan de situation et plan cadastral avec cadastre.gouv.fr »*

*en vidéo :*

*version papier : [cf. annexe 0.1](#page-43-0)*

*Important : Imprimer ce plan à 100% pour ne pas réduire l'échelle.*

## **COMMENT FAIRE ?** 2

<span id="page-5-0"></span>**— —**

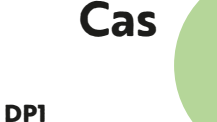

Réaliser un plan de situation

## **Sans accès internet**

**Vous ne disposez pas d'internet,** deux possibilités :

#### *1ere possibilité :*

Téléphonez à la commune (cf. contacts en fin de guide) sur laquelle se situe votre parcelle, elle pourra vous procurer le plan de situation sur lequel apparaissent la section et le numéro de votre parcelle.

#### *2e possibilité :*

Réalisez le plan de situation **à partir d'un plan papier récent** de votre commune.

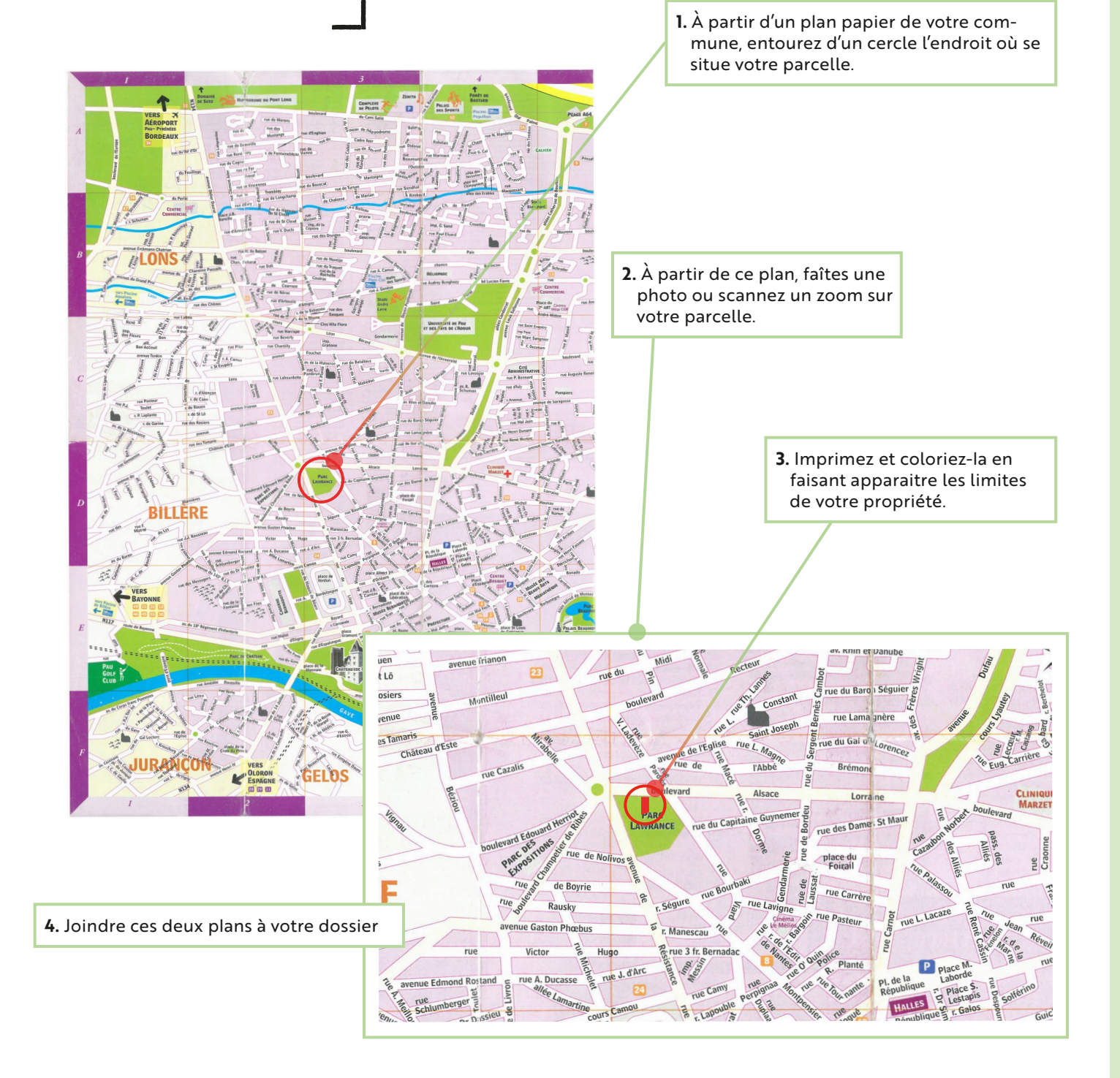

# ————————— —————————————————— **DP2** RĒALISER UN PLAN DE MASSE

## **Pourquoi ?**

Il s'agit de vérifier que votre projet est conforme au règlement d'urbanisme.

## **si :**

**\***

**— —**

*Cliquez sur les différentes étapes pour retrouver le « comment faire » dans la suite du document.*

Votre projet crée une construction ou modifie le volume d'une construction existante (exemple : veranda , abri de jardin…)

*Retrouvez l'information relative à la règlementation de votre parcelle sur :*  **[https://pluicarto.agglo-pau.fr](https://pluicarto.agglo-pau.fr/)**

<span id="page-6-0"></span>**— —**

> **\*** *Un plan de masse représente l'état projeté, c'est à dire le terrain tel qu'il sera après l'achèvement des travaux.*

## **Que devez-vous préciser sur ce plan ?**

ex. : projet véranda et abri de jardin

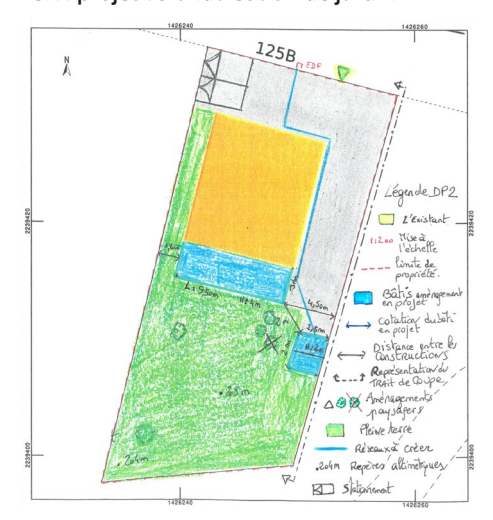

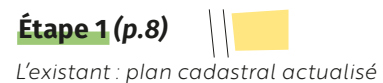

**[Étape 2](#page-8-0)** *(p.9)* 1 : 200

*Mise à l'échelle et limites de la propriété*

**[Étape 3](#page-9-0)** *(p.10) Bâtis, aménagements projetés*

**[Étape 4](#page-10-0)** *(p.11)*

*Cotations du bâti en projet*

**[Étape 5](#page-11-0)** *(p.12) Distances entre les constructions*

**[Étape 6](#page-12-0)** *(p.13) Trait de coupe*

**[Étape 7](#page-13-0)** *(p.14)*  $X =$ *Aménagements paysagers*

**[Étape 8](#page-14-0)** *(p.15) Surface pleine terre*

**[Étape 9](#page-15-0)** *(p.16) Réseaux à créer (eaux, électricité, gaz)*

**[Étape 10](#page-16-0)** *(p.17) Repères altimétriques si terrain inondable*

## **Étape COMMENT FAIRE ?**

**DP2**  Réaliser un plan de masse

<span id="page-7-0"></span>**— —**

## **Imprimer un plan cadastral**

Au préalable, imprimer un plan cadastral représentant l'intégralité des limites de votre propriété et des bâtis existants. Il peut être nécessaire de l'actualiser si des modifications récentes n'apparaissent pas.

#### *Vous pouvez :*

*Le télécharger et l'imprimer au format A4 à partir de* **[www.cadastre.gouv.fr](https://www.cadastre.gouv.fr)**  *Nous vous guidons avec le tuto : « Réaliser un plan de situation et/ou plan cadastral » en version papier (***[cf. annexe 0.1](#page-43-0)***) ou vidéo.*

#### *ou :*

*Réutilisez un ancien plan cadastral d'un ancien permis de construire ou déclaration préalable.*

#### *ou :*

*Demandez une impression à votre mairie ou au centre des impôts.*

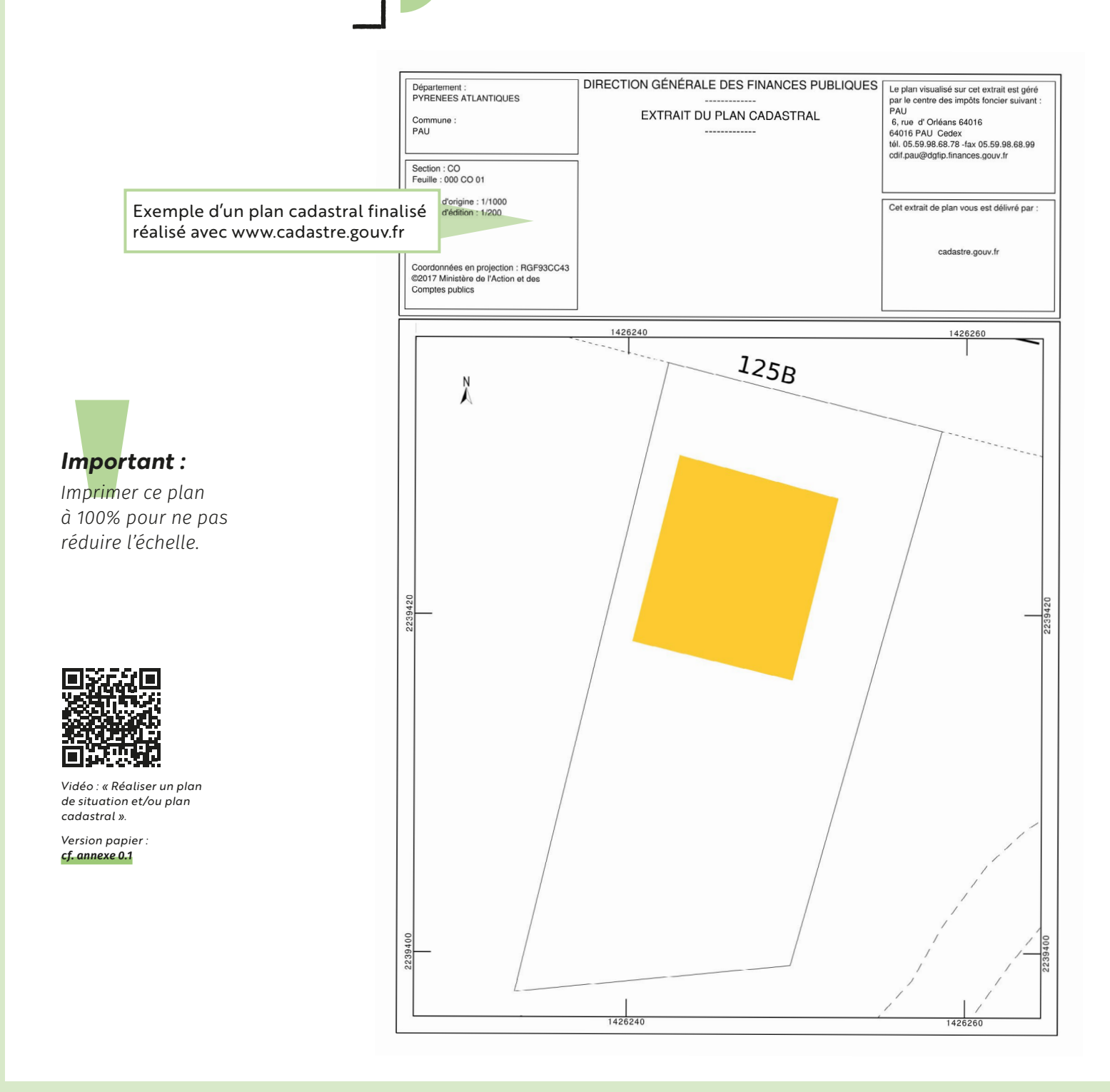

**DP2**  Réaliser un plan de masse

<span id="page-8-0"></span>**— —**

## **Dessiner le projet à l'échelle**

**Pour mettre à l'échelle**, le plan cadastral doit conserver le **format A4**. Définissez l'échelle la plus appropriée pour que la représentation graphique de votre projet soit compréhensible.

*Nous vous conseillons d'opter pour une échelle entre 1 : 200 pour les plus petits terrains et une échelle au 1 : 500 pour les plus grandes parcelles.*

### *1 : 200 pour les petits terrains*

*1 cm = 2 mètres dans la réalité*

#### *1 : 500 pour les grandes parcelles*

*1 cm = 5 mètres dans la réalité*

#### *Astuce :*

*Utilisez notre règle Kutch à découper, déjà graduée en fonction des échelles les plus courantes. (***[cf. annexe 0.3](#page-53-0)***)*

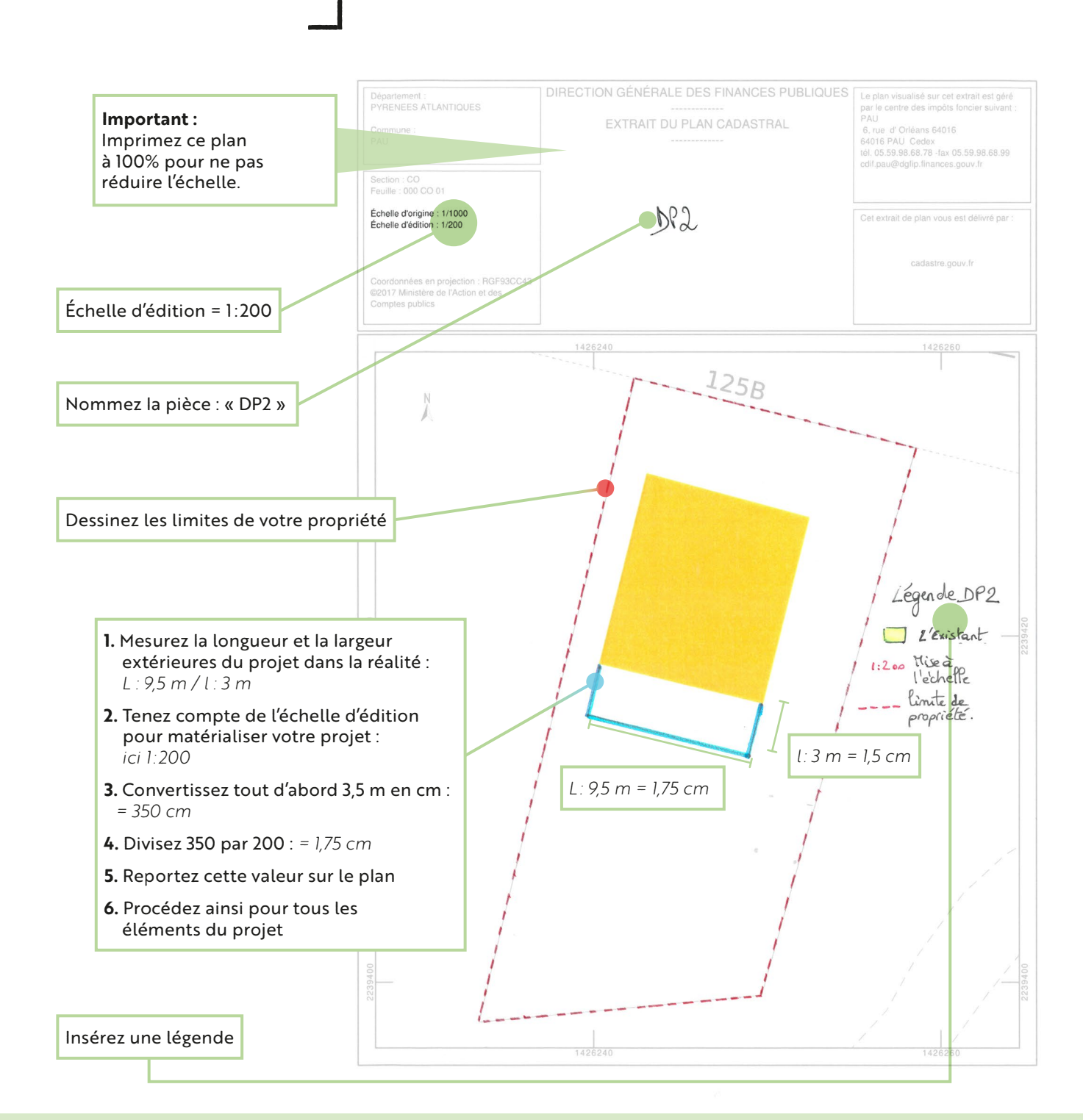

<span id="page-9-0"></span>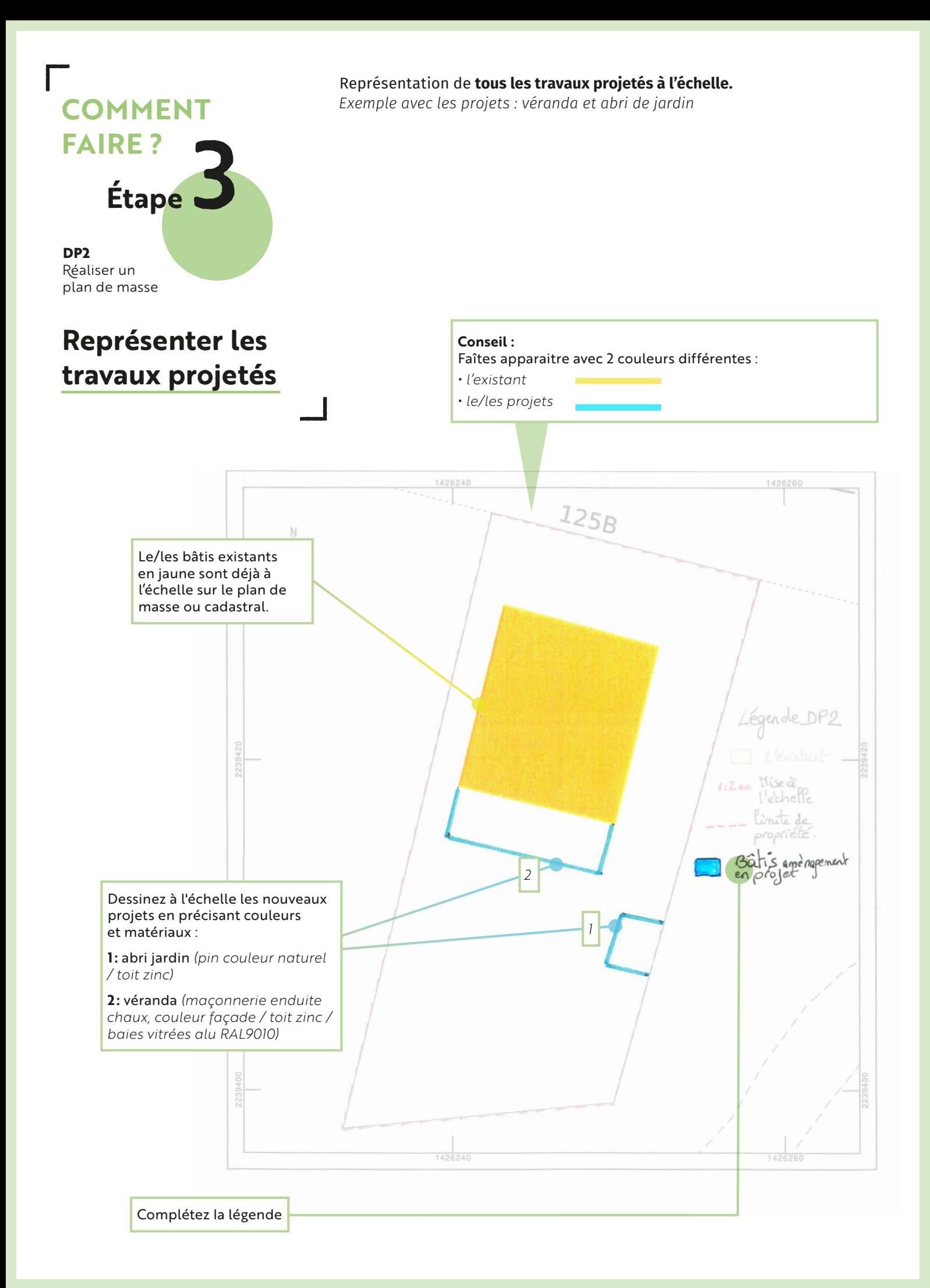

<span id="page-10-0"></span>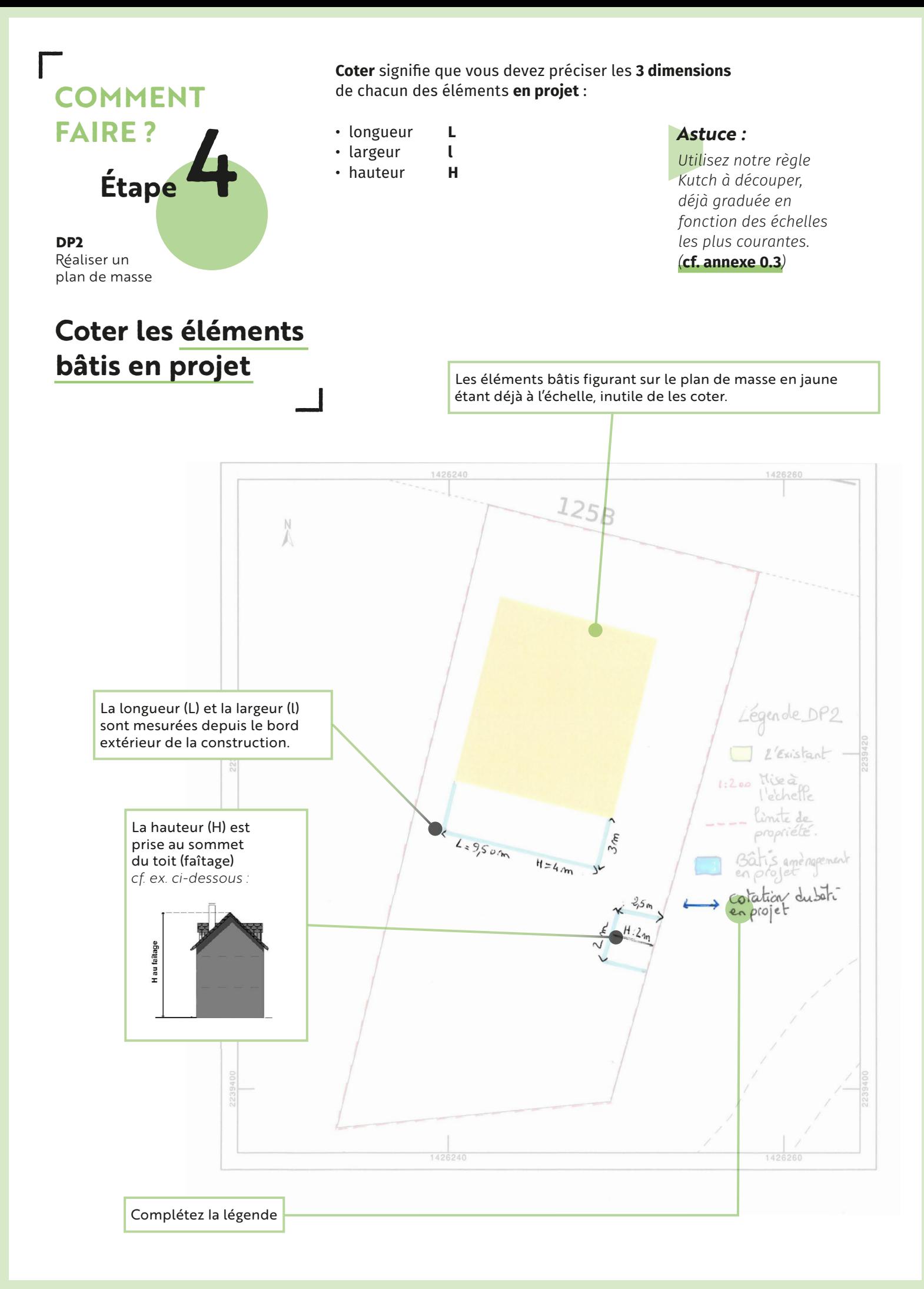

**DP2**  Réaliser un plan de masse

<span id="page-11-0"></span>**— —**

### **Préciser les distances**

Précisez **les distances entre les constructions** (existantes et en projet), entre **les limites du terrain** et les constructions, ainsi que les distances entre les constructions et la/les **voies publiques**.

*Les limites séparatives correspondent aux limites entre propriétés privées (latérales, ou en fond de parcelle), à ne pas confondre avec les limites avec les voies et emprises publiques.*

> Les distances en mètres longueur (L) et largeur (l) doivent être calculées depuis le bord extérieur de la construction : • *jusqu'aux limites séparatives*

- *jusqu'aux limites des voies publiques*
- *entre les constructions existantes et celles en projet*

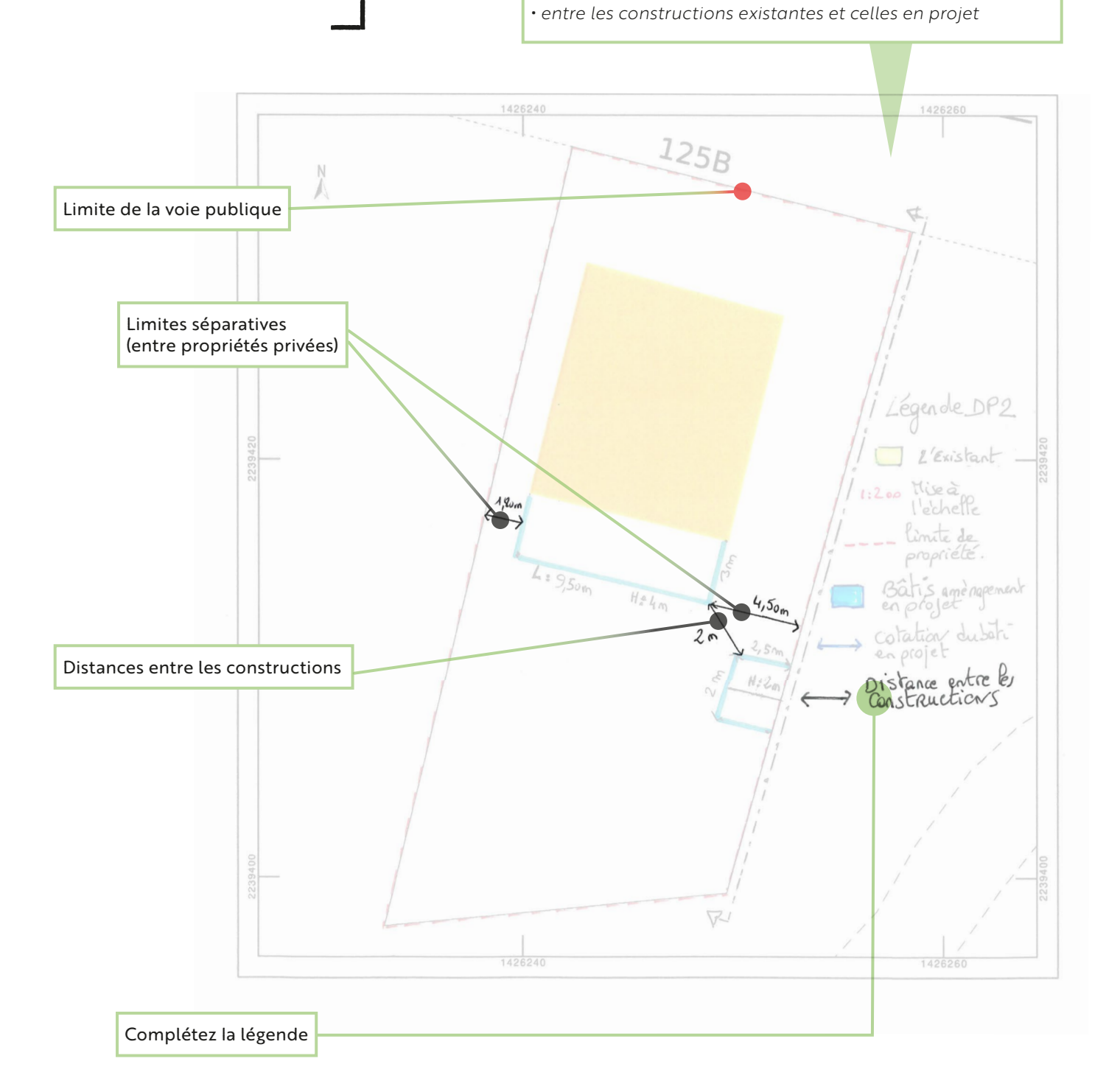

Le trait de coupe permet de matérialiser le sens d'observation que vous représenterez dans la pièce correspondante (**[cf. DP3](#page-18-0)**).

**DP2**  Réaliser un plan de masse

<span id="page-12-0"></span>**— —**

## **Représenter le trait de coupe**

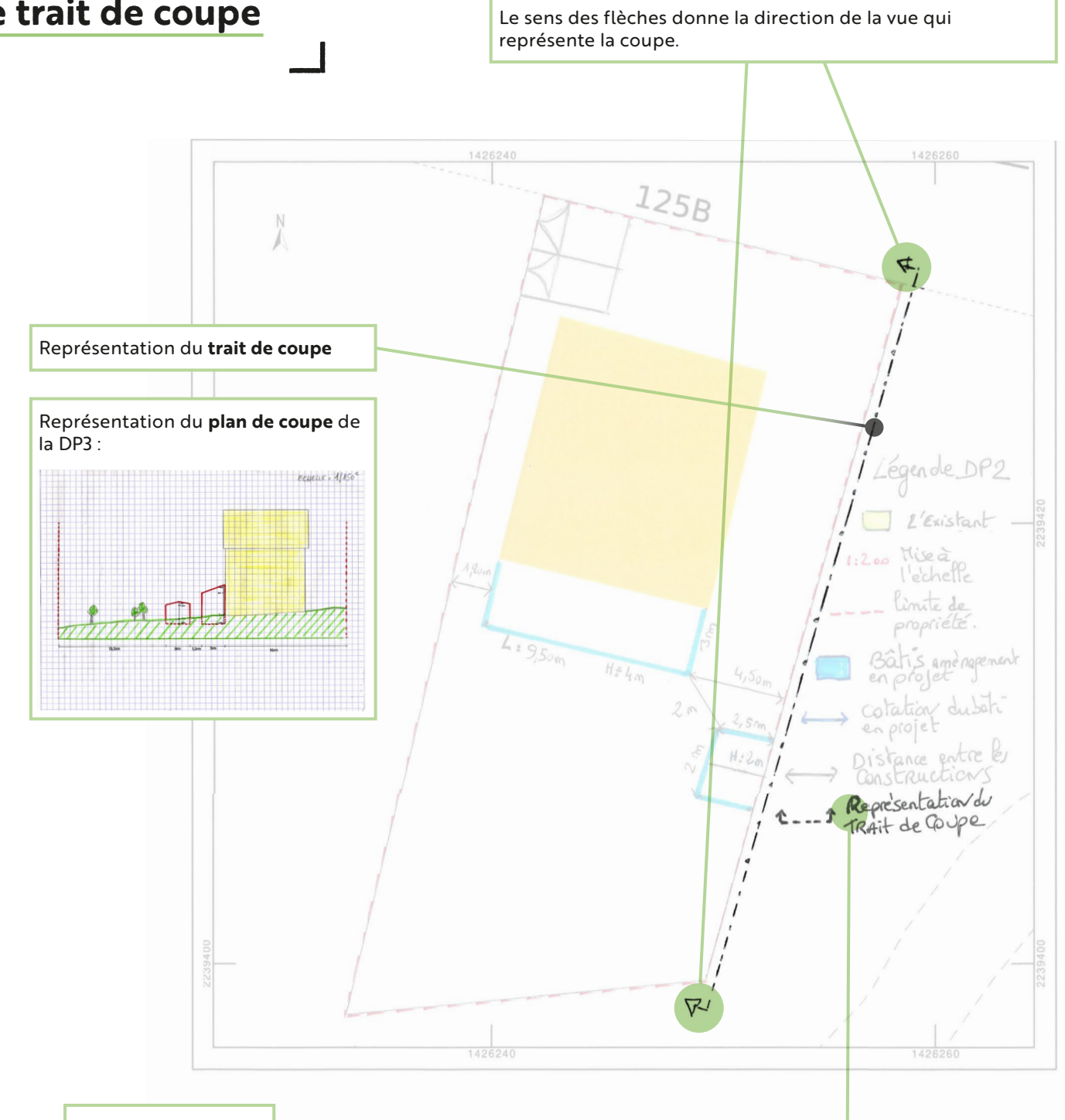

Complétez la légende

<span id="page-13-0"></span>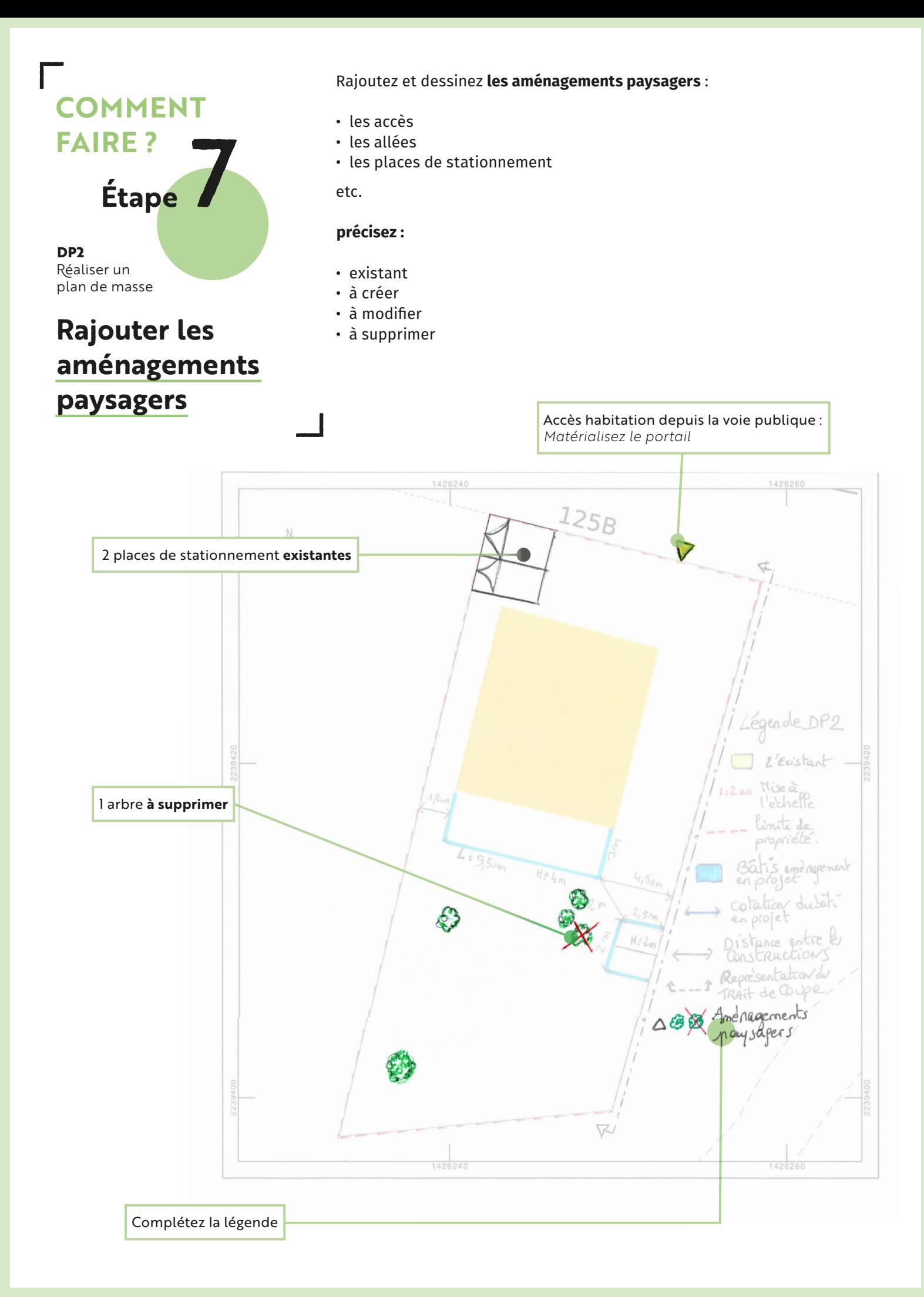

Réaliser un plan de masse

<span id="page-14-0"></span>**— —**

## **Définir la surface de pleine terre**

La surface de pleine terre est la partie de votre parcelle non construite, à définir sur la totalité de la parcelle.

*Le Plan Local d'Urbanisme intercommunal (PLUi) détermine une surface de pleine terre minimum à conserver sur votre terrain avec comme objectif de*  favoriser l'infiltration des eaux dans le sous-sol et la présence de biodiver*sité. Le dimensionnement de votre projet devra respecter cette surface de pleine terre.*

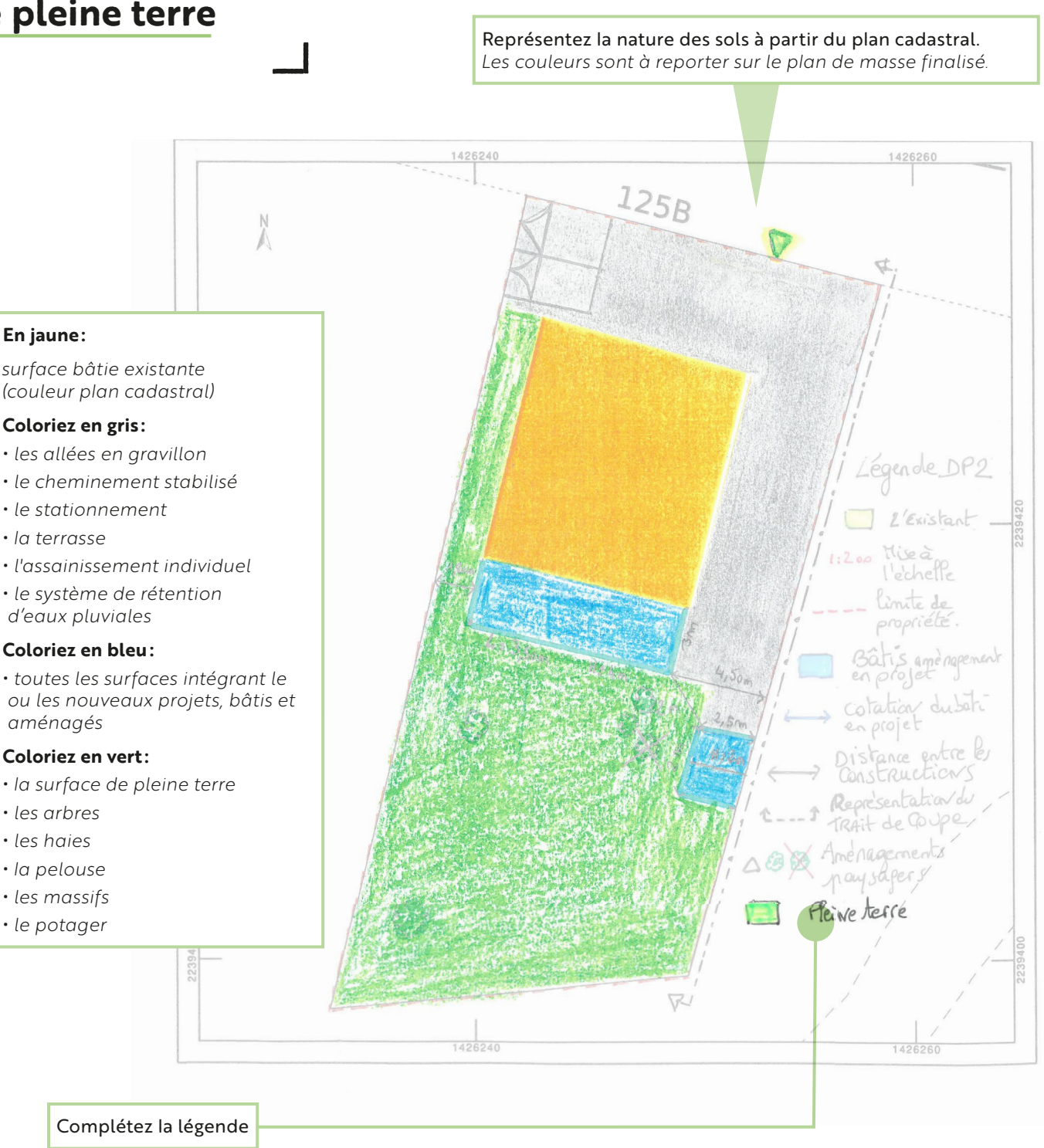

*(couleur plan cadastral)* 

#### **Coloriez en gris :**

- 
- 
- *le stationnement*
- *la terrasse*
- 
- *d'eaux pluviales*

#### **Coloriez en bleu :**

*ou les nouveaux projets, bâtis et aménagés*

#### **Coloriez en vert :**

- *la surface de pleine terre*
- 
- 
- 
- 
- 

<span id="page-15-0"></span>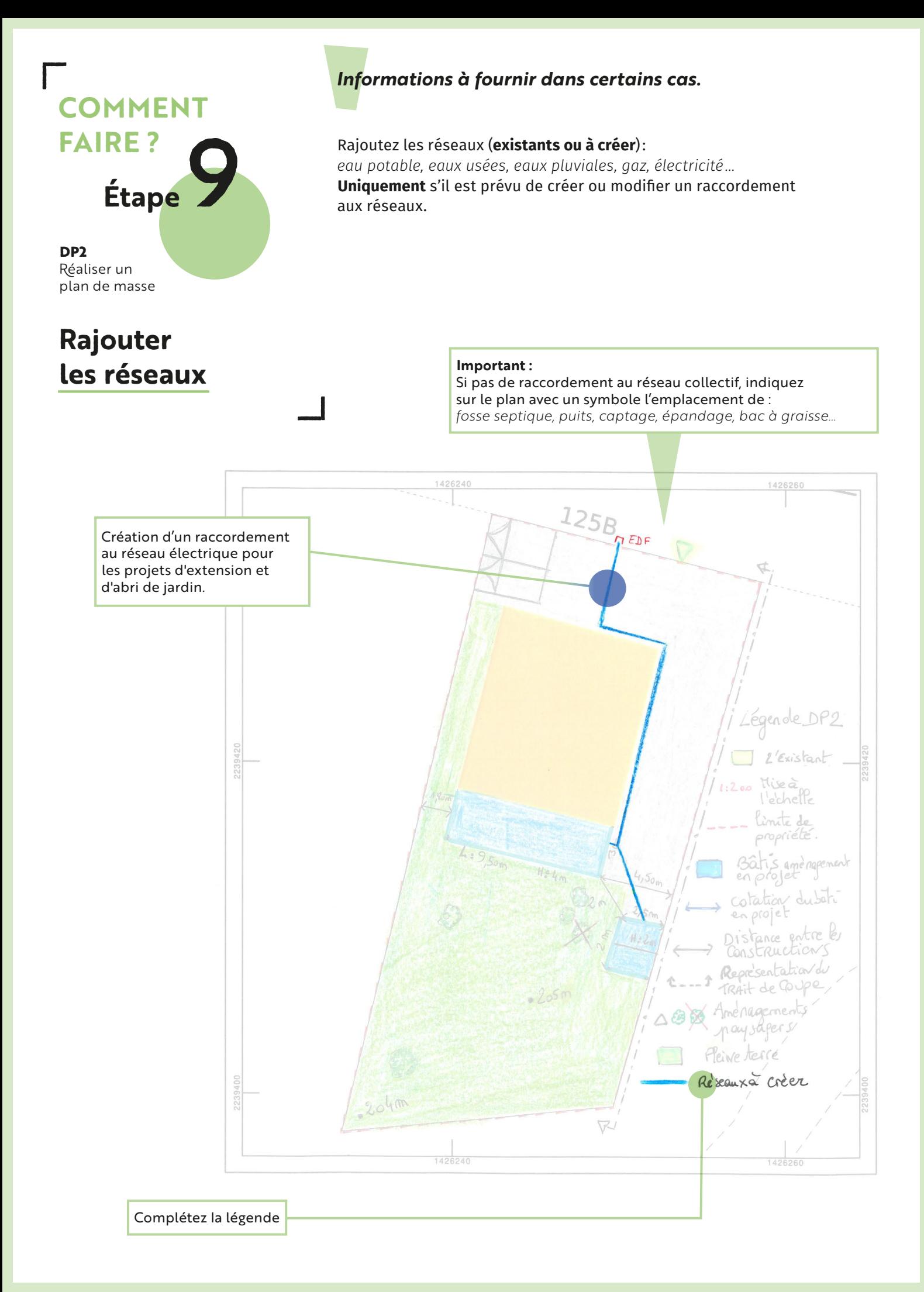

**DP2**  Réaliser un plan de masse

<span id="page-16-0"></span>**— —**

## **Indiquer les cotes altimétriques**

#### *Informations à fournir dans certains cas.*

Indiquez sur le plan de masse les cotes altimétriques du terrain naturel avant travaux, **uniquement si votre parcelle :**

#### **Cas 1:**

Est située en zone inondable.

(Retrouvez l'information sur : **[https://pluicarto.agglo-pau.fr](https://pluicarto.agglo-pau.fr/)**) *Des cotes précises étant requises pour évaluer le risque d'inondation, les cotes altimétriques seront réalisées par un géomètre. Nous vous conseillons de vous rapprocher du service instructeur.*

#### *Cas 2 :*

#### Présente des pentes et/ou inclinaisons significatives, des déblais ou des remblais.

*Reportez les cotes sur le plan de masse sous forme de points comme dans l'exemple.*

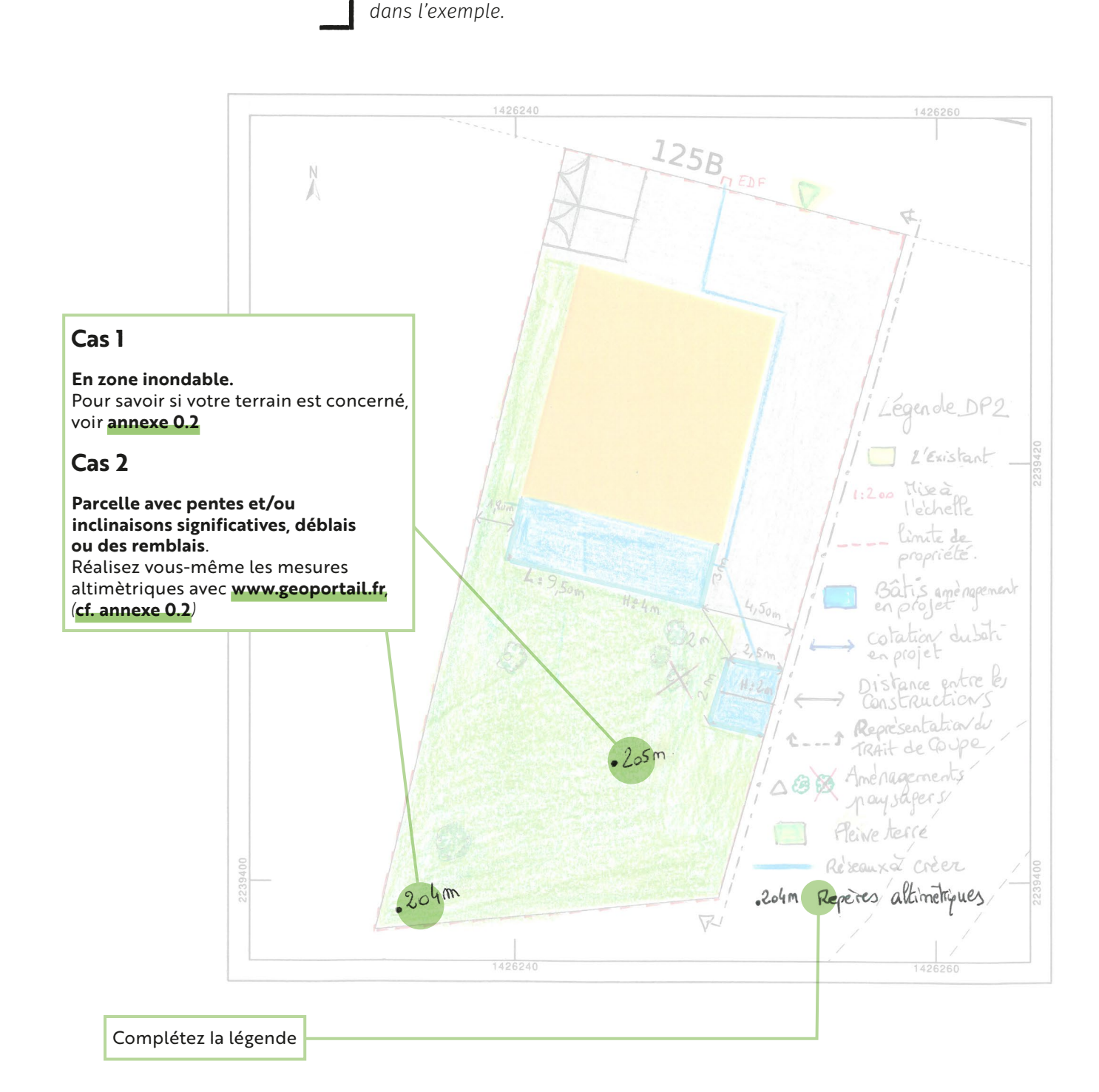

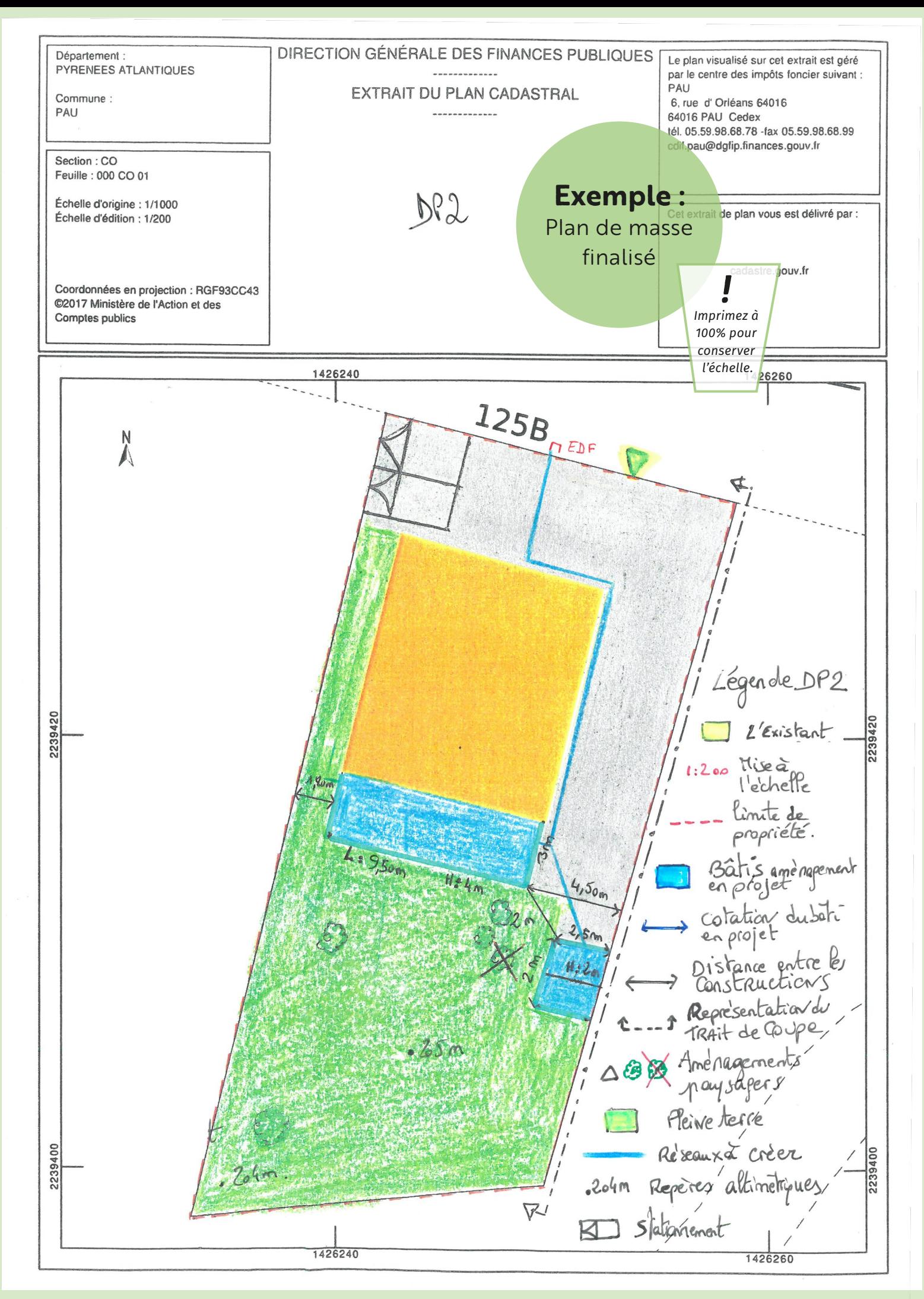

# ————————— —————————————————— **DP3** RĒALISER UN PLAI EN COUPE

## **Pourquoi ?**

Le plan en coupe permet :

- D'identifier comment le projet va s'adapter à la topographie du terrain (surélévation par rapport au niveau du terrain naturel, piscine remblai, déblai…)
- De connaître les hauteurs des constructions en projet au regard de la réglementation

### **Si :**

Votre projet modifie le profil du terrain (variation de niveau) et/ou s'il se situe en zone inondable et/ou en pente.

*Retrouvez l'information relative à la règlementation de votre parcelle sur :*  **[https://pluicarto.agglo-pau.fr](https://pluicarto.agglo-pau.fr/)**

## **Projet abri de jardin, extension…**

Il s'agit de représenter graphiquement une vue en tranche de votre projet.

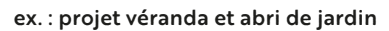

<span id="page-18-0"></span>**— —**

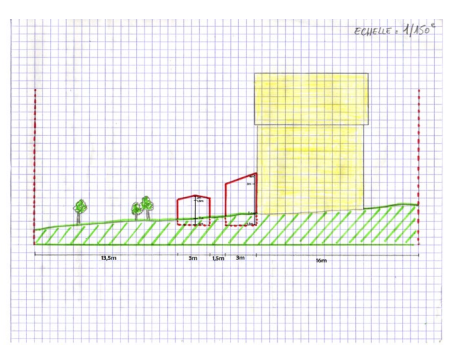

*Cliquez sur les différentes étapes pour retrouver le « comment faire » dans la suite du document.*

**— —**

#### **[1. Coupe de l'existant](#page-19-0)** *(p.20)*

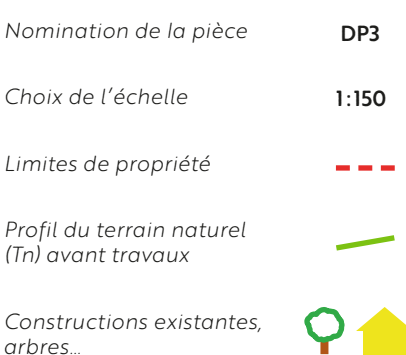

#### **[2. Coupe des projets](#page-20-0)** *(p.21)*

*Implantation en volume des éléments en projet par rapport au Terrain Naturel (Tn)*

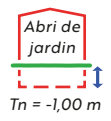

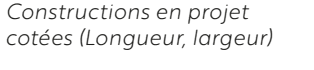

*Distances entre : les constructions existantes et projetées, les limites de propriété et les voies publiques*

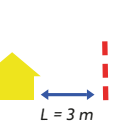

*L = 5 m*

<span id="page-19-0"></span>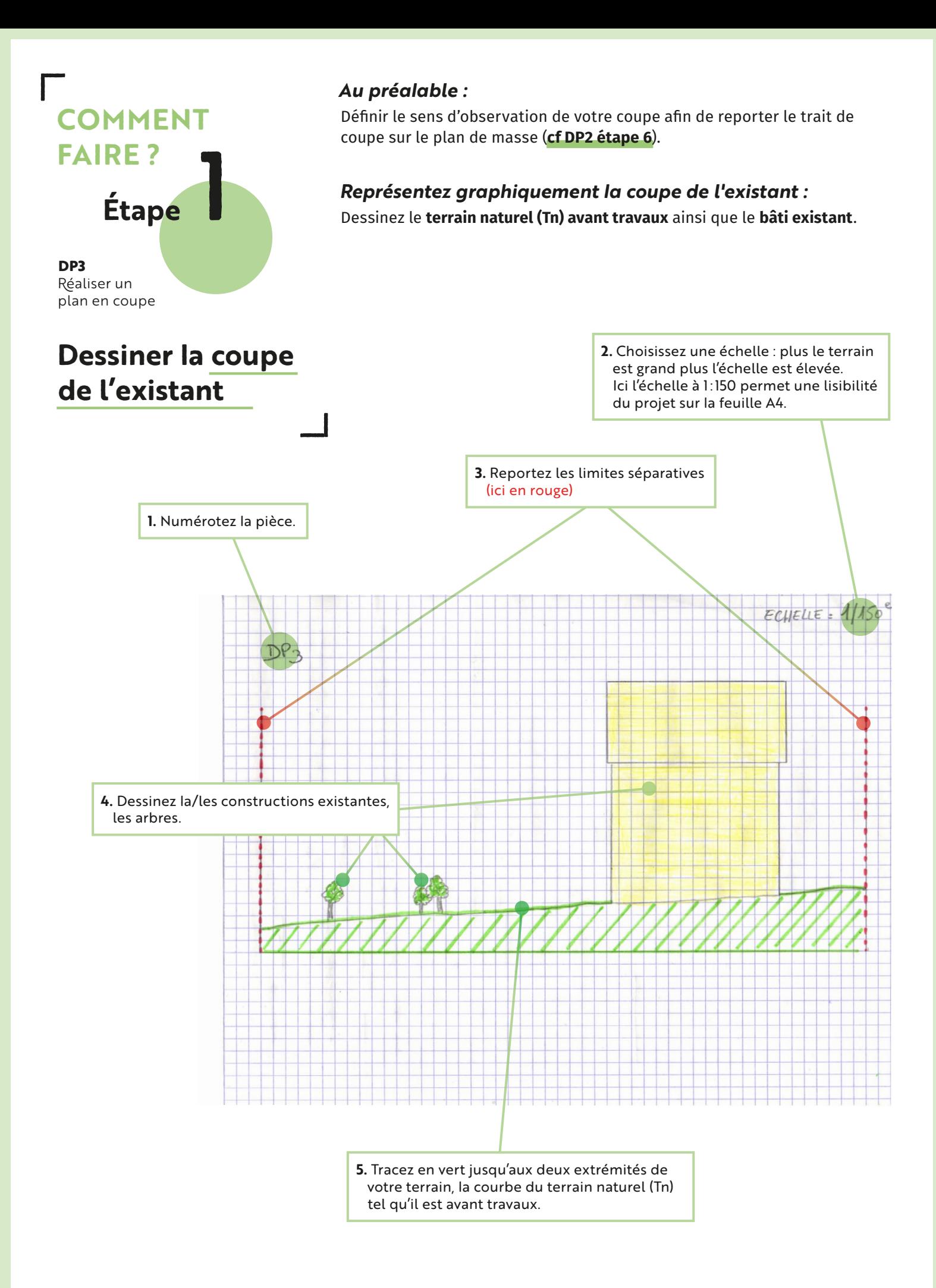

**DP3**  Réaliser un plan en coupe

<span id="page-20-0"></span>**— —**

## **Dessiner la coupe des projets**

#### *La coupe du/des projet(s) à partir de l'existant :*

- À partir du dessin précédent, matérialisez les éléments projetés (ici en rouge) et cotez-les.
- · Tracez le terrain fini tel qu'il sera après travaux, (ici en rouge) en précisant l'implantation des **éléments en projet** par rapport au niveau du terrain naturel (Tn) du sol.

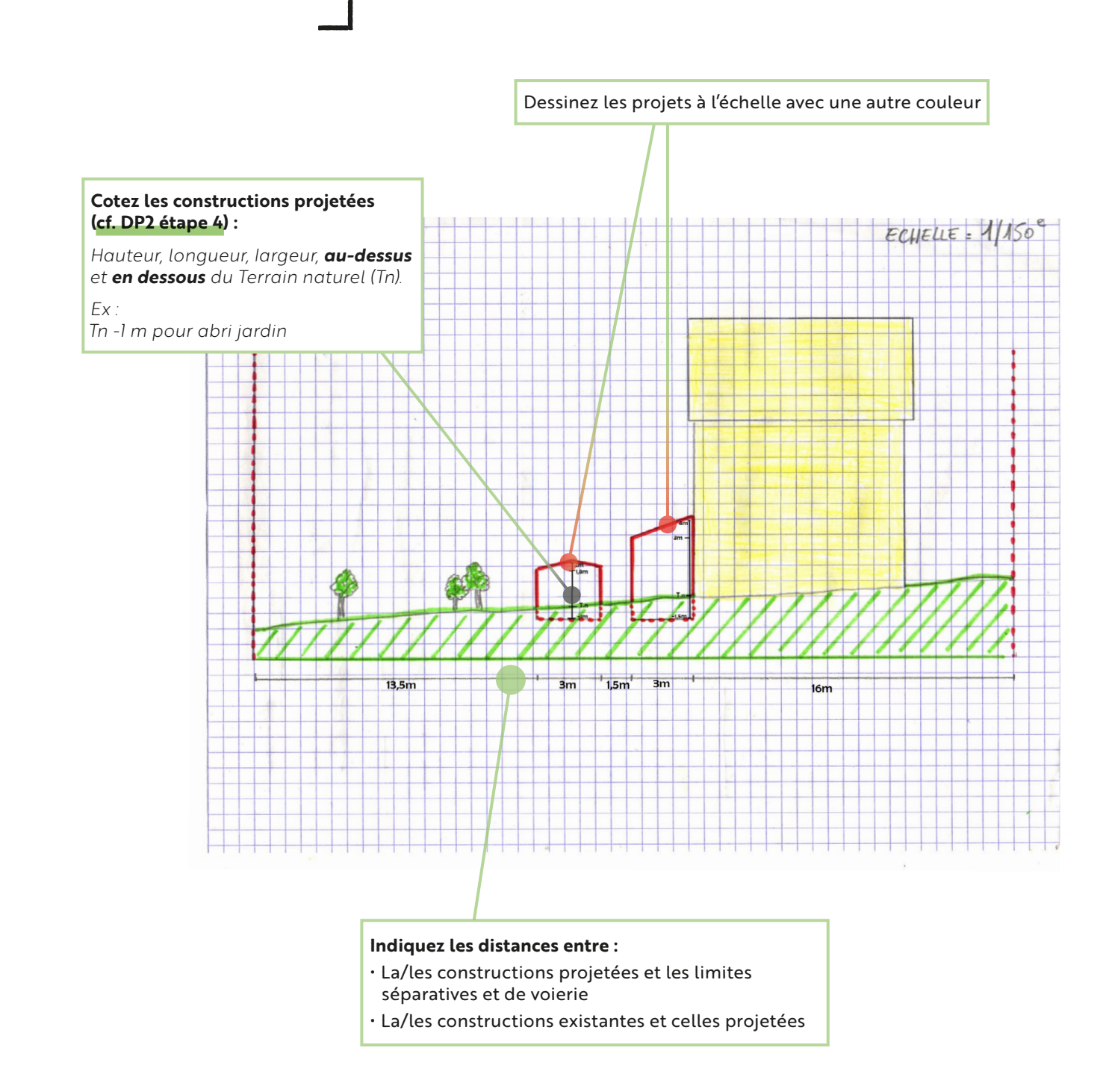

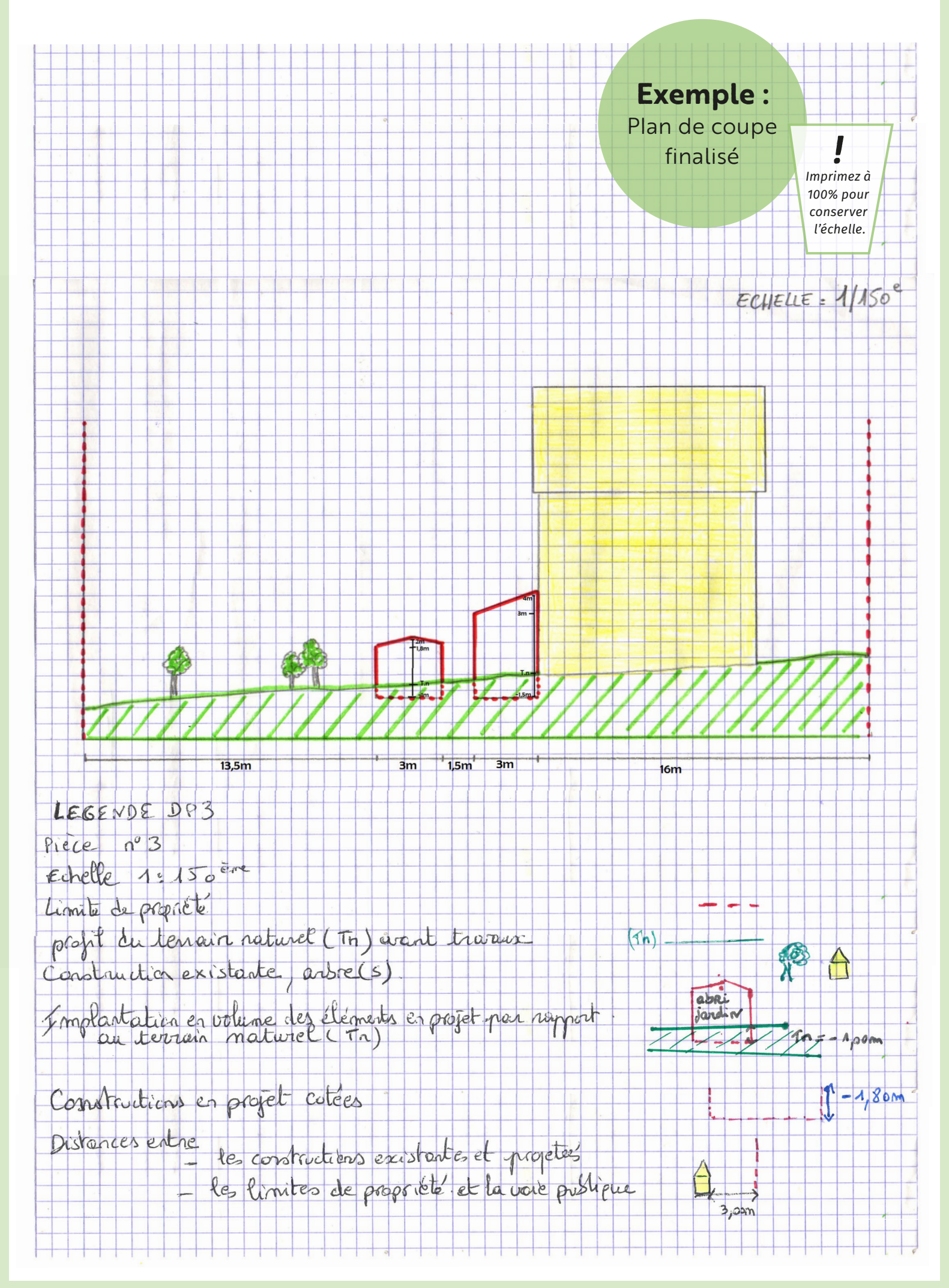

## **Pourquoi ?**

Ce document est une représentation de l'aspect extérieur de chaque façade ou toiture et doit permettre de vérifier l'adéquation entre l'existant, le projet et la règlementation applicable.

**Si :**

Votre projet modifie les façades ou toitures de votre construction.

*Retrouvez l'information relative à la règlementation de votre parcelle sur :*  **[https://pluicarto.agglo-pau.fr](https://pluicarto.agglo-pau.fr/)**

## **Que devez-vous préciser sur ce plan ?**

**— —**

#### ex. : projet d'extension (véranda)

<span id="page-22-0"></span>**— —**

**DP4**

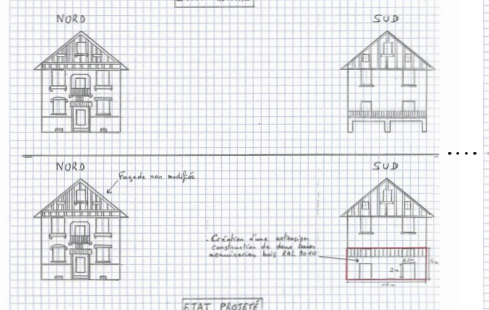

——————————————————

TOITURES

 $\frac{1}{\sqrt{2}}$ 

ET DES

FAÇADES

PLAN DES

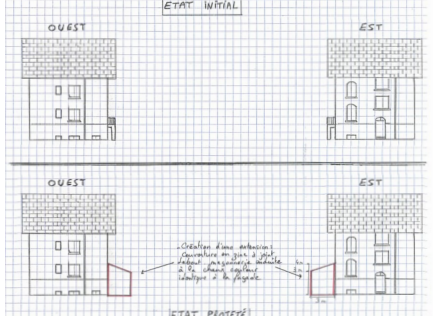

*Cliquez sur les différentes étapes pour retrouver le « comment faire » dans la suite du document.*

**[1. État initial](#page-23-0)** *(p.24)*

**[2. État projeté](#page-24-0)** *(p.25)*

Autorisation d'urbanisme Déclaration Prēalable Autorisation d'urbanisme Declaration Prealable<br>Cuide annexe et extension : véranda, abri de jardin, carport, garage…<br>**DP4** Réaliser un plan des façades et des toitures · Y4

**DP4**  Réaliser un plan des façades et des toitures

*Astuce :* 

*Utilisez notre règle Kutch à découper, déjà graduée en* 

<span id="page-23-0"></span>**— —**

## **Dessiner l'état initial à l'échelle**

**— —**

#### *Comment dessiner votre plan à l'échelle ?*

**Pour la mise à l'échelle**, votre projet doit être réalisé et imprimé à partir d'un format A4. Définissez l'échelle la plus appropriée pour que la représentation graphique de votre projet soit compréhensible.

*Nous vous conseillons d'opter pour une échelle entre 1 : 200 (1 cm = 2 m dans la réalité) pour les petits projets et une échelle au 1 : 500 (1 cm = 5 m dans la réalité) pour les projets plus étendus.*

#### *Exemple à partir d'un projet d'extension (ex. véranda) :*

- $H:30$  $3m$
- **1.** Tenez compte de l'échelle d'édition du plan cadastral finalisé pour matérialiser votre projet : *ici 1 : 200*
	- **2.** Mesurez la longueur et la largeur extérieures du projet dans la réalité : *ex. projet véranda : L : 3 m / l : 3 m*
	- **3.** Convertissez tout d'abord 3 m en cm : *= 300 cm*
	- **4.** Divisez 300 par 200 : *= 1,50 cm*
	- **5.** Reportez cette valeur sur le plan
	- **6.** Procédez ainsi pour tous les éléments du projet

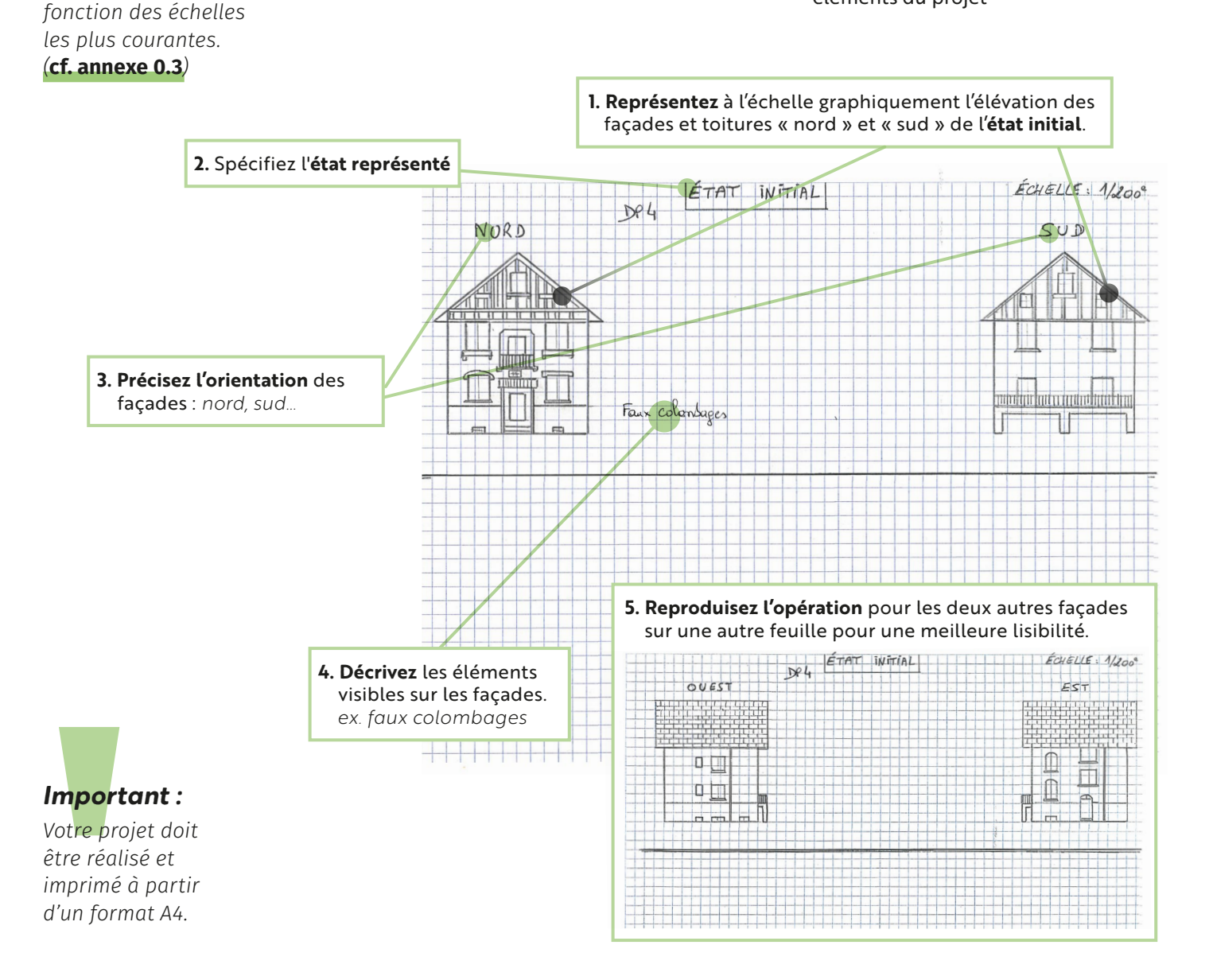

Autorisation d'urbanisme Déclaration Prēalable Autorisation d'urbanisme Declaration Prealable<br>Guide annexe et extension : véranda, abri de jardin, carport, garage…<br>**DP4** Réaliser un plan des façades et des toitures · <sup>3</sup>/4

<span id="page-24-0"></span>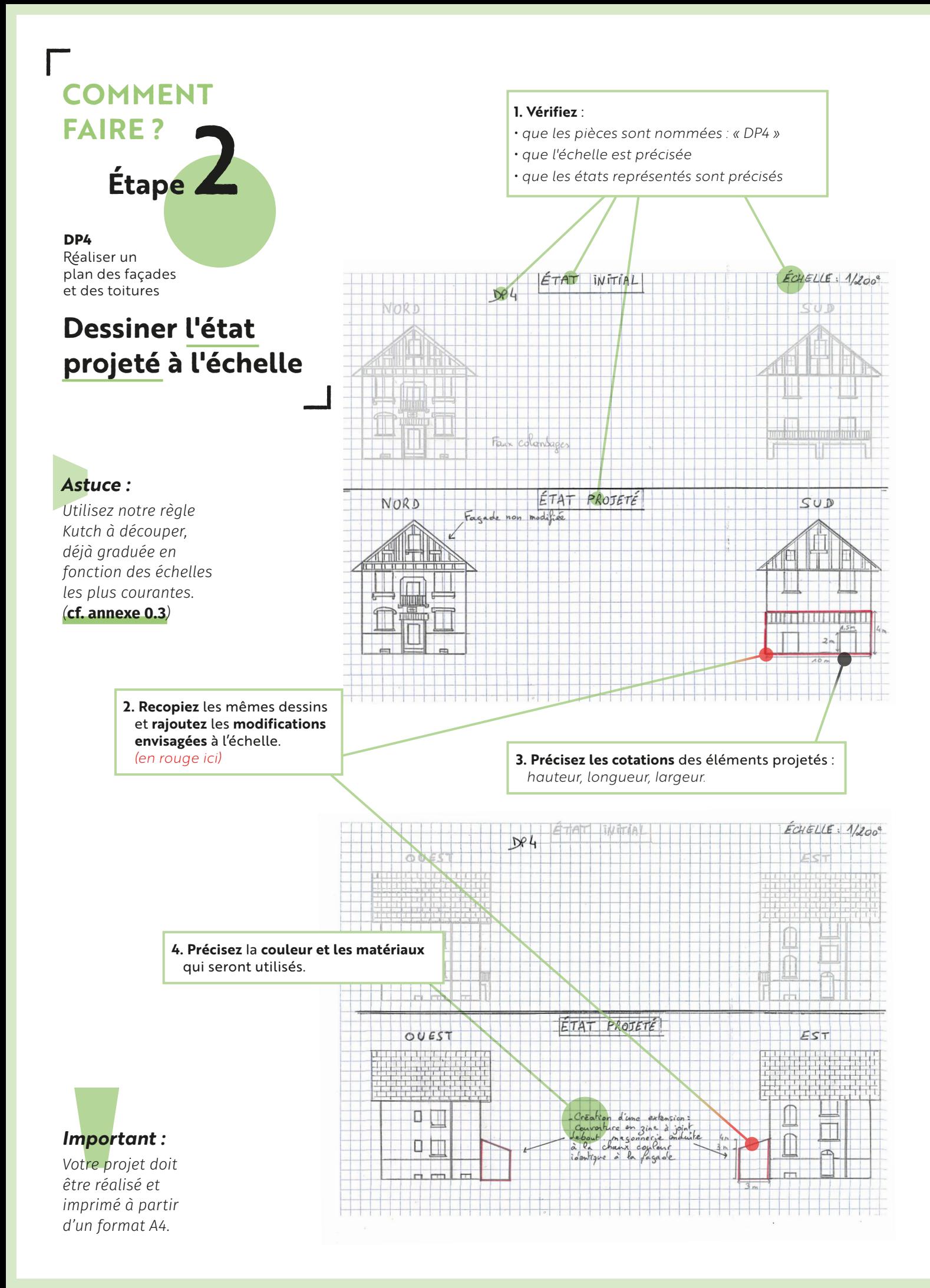

Autorisation d'urbanisme Déclaration Prēalable Autorisation **a urbanisme** Declaration Prealable<br>Guide annexe et extension : véranda, abri de jardin, carport, garage...<br> **DP4** Réaliser un plan des façades et des toitures · 3/4

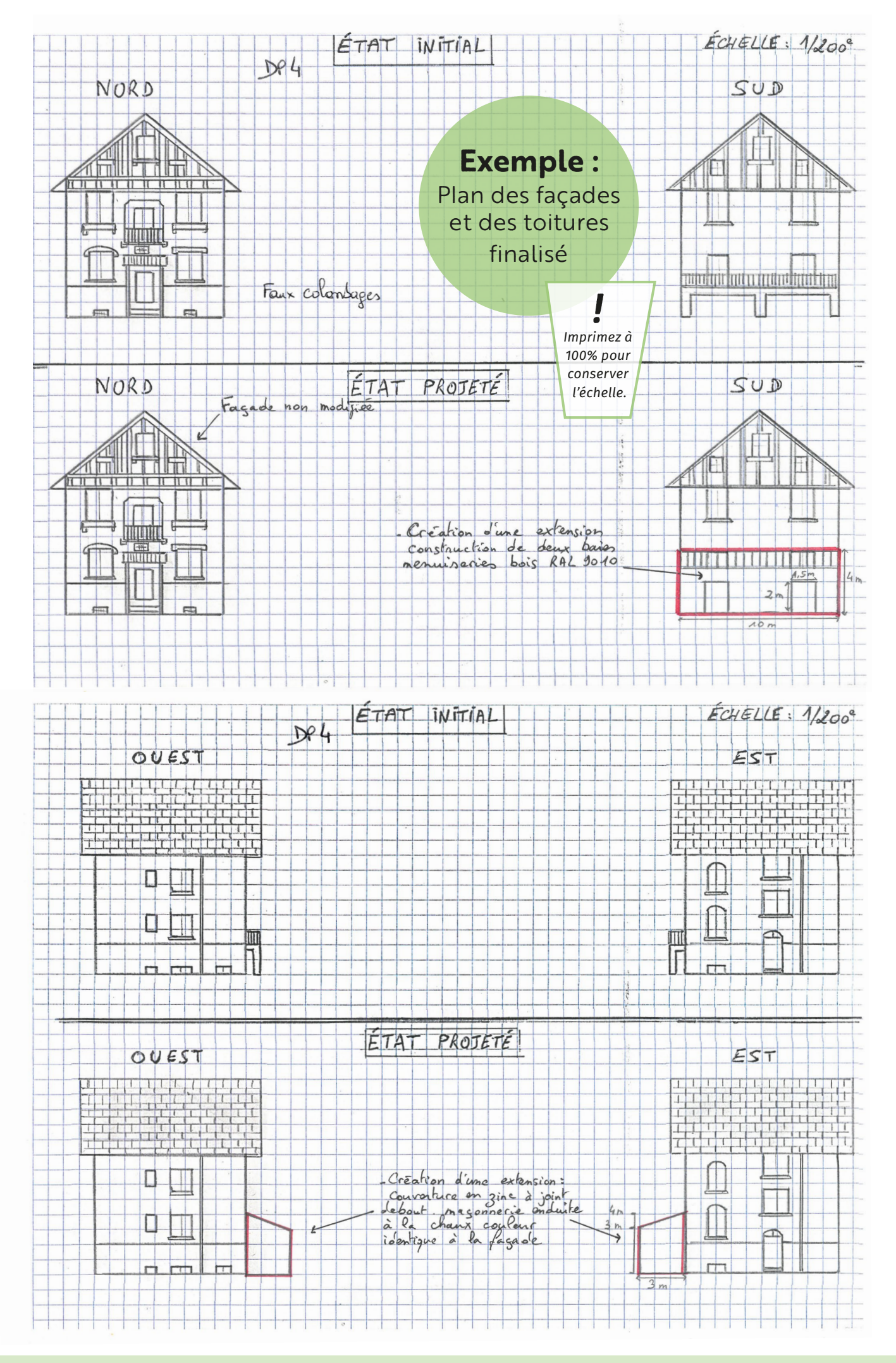

Autorisation d'urbanisme Déclaration Prēalable Autorisation d'urbanisme Declaration Prealable<br>Guide annexe et extension : véranda, abri de jardin, carport, garage…<br> **DP4** Réaliser un plan des façades et des toitures · \*/4

## ————————————————————  $\frac{1}{2}$  , and the contract of the contract of the contract of the contract of the contract of the contract of the contract of the contract of the contract of the contract of the contract of the contract of the contract  $\frac{1}{\sqrt{2}}$ **DP5** ASPECT EXTERIEUR DE LA CONSTRUCTION **Si :** réalisées.

## **Pourquoi ?**

Ce document permet d'apprécier quel sera l'aspect extérieur de votre construction existante, une fois les modifications

Les plans des façades et des toitures intégrant le projet (**DP4**) ne sont pas suffisants pour apprécier l'aspect final de la construction existante.

*Retrouvez l'information relative à la règlementation de votre parcelle sur :*  **[https://pluicarto.agglo-pau.fr](https://pluicarto.agglo-pau.fr/)**

## **Que devez-vous préciser sur cette représentation ?**

ex. : pour un projet d'extension

<span id="page-26-0"></span>**— —**

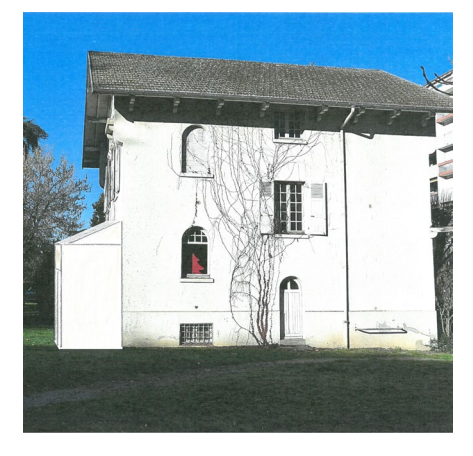

*Photo récente de la construction existante prise de préférence de face, intégrant la partie du bâti sur laquelle porteront les modifications.*

**+**

*Modifications projetées à partir d'un dessin sur du papier ou calque, représentées au plus près de la réalité et conservant les proportions.*

*Cliquez sur les différentes méthodes pour retrouver le « comment faire » dans la suite du document.*

**— —**

#### **[1. À main levée](#page-27-0)** *(p.28)*

*Avec du papier blanc ou un calque.*

**[2. Avec un logiciel de retouche photo](#page-28-0)** *(p.29)*

**[3. Avec un photomontage](#page-28-1)** *(p.29)*

## 1 **COMMENT FAIRE ?**

### **Méthode**

#### **DP5**

<span id="page-27-0"></span>**— —**

> Représenter l'aspect extérieur de la construction

## **À main levée**

**1.** Prenez une photo couleur récente de la construction existante de **préférence de face**.

*L'angle de prise de vue doit intégrer le côté du bâti sur lequel portent les modifications projetées.*

**2.** Nommez la pièce « DP5 »

**— —**

**3.** Recouvrez avec le papier blanc ou le calque la partie de la construction concernée par votre projet.

**4.** Dessinez votre projet **en couleur** sur le papier ou le calque en respectant les proportions.

*Reportez-vous à la colorithèque du PLUi ou des cahiers thématiques applicables à votre ville.* (**[cf. DP11 conseil 1](#page-38-0)**)

**À main levée**, avec du papier blanc ou un calque.

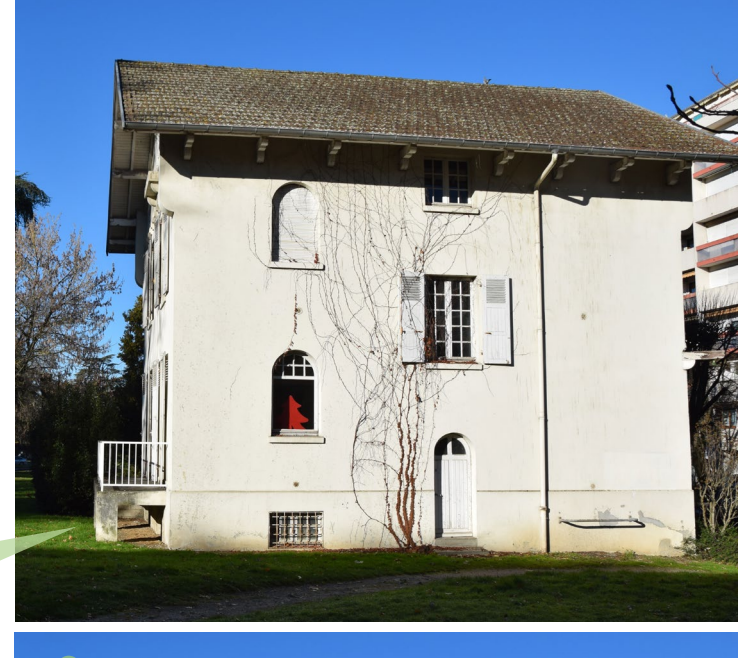

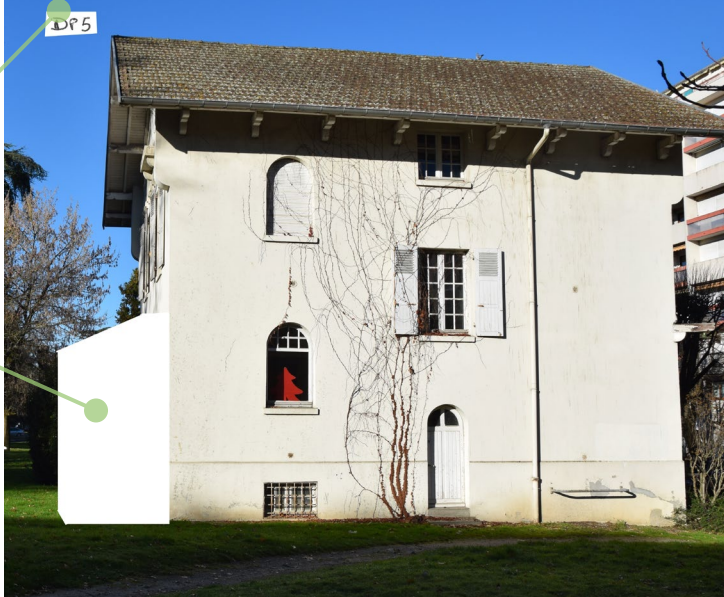

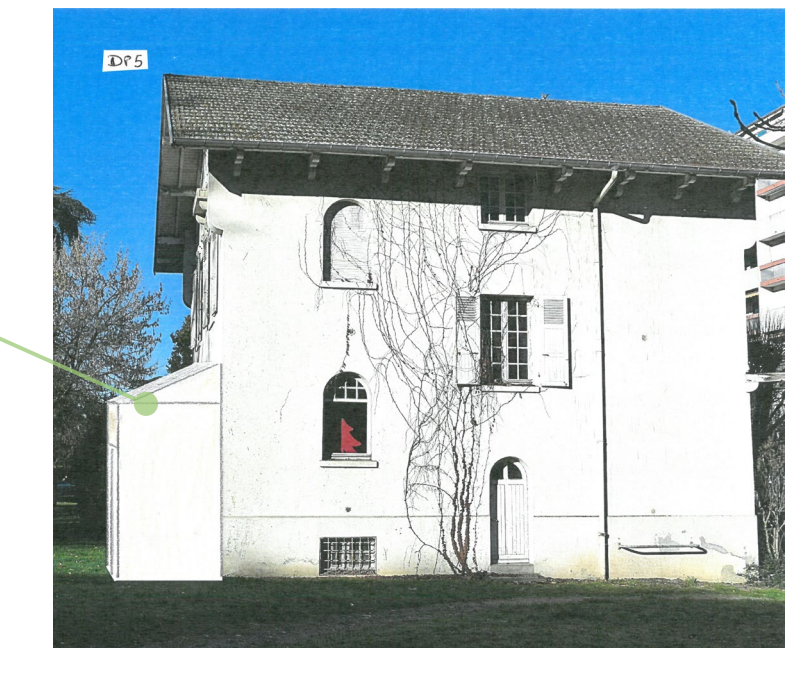

## **Méthode COMMENT FAIRE ?** 2

<span id="page-28-0"></span>**— —**

> **DP5**  Représenter l'aspect extérieur de la construction

## **Avec un logiciel de retouche photo**

**— —**

**— —**

Avec un **logiciel**.

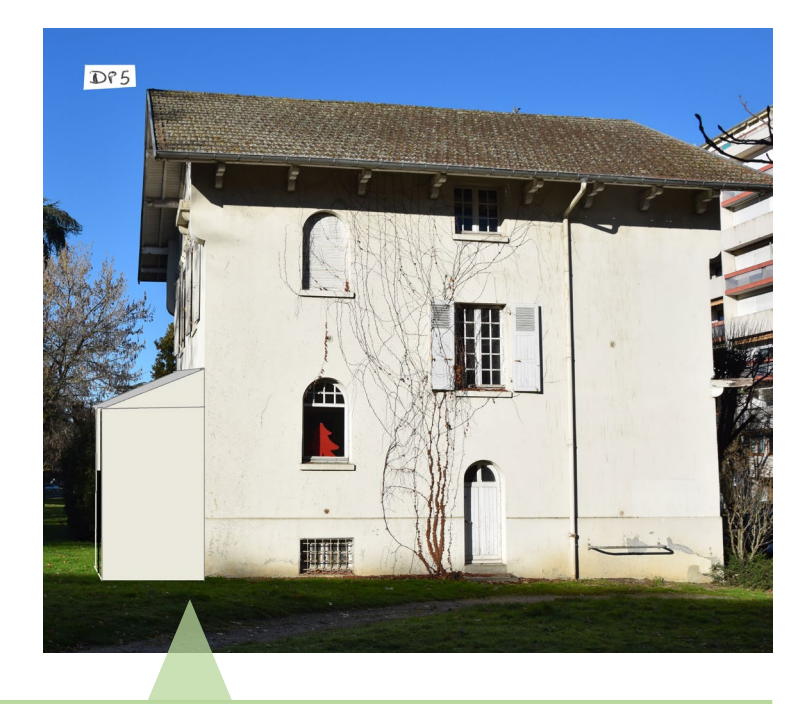

Prenez une photo de la construction existante de préférence de face et insérez votre projet avec le logiciel dédié.

*Si vous rencontrez des difficultés, faites appel à un professionnel*

## **Méthode COMMENT FAIRE ?** 3

#### **DP5**

<span id="page-28-1"></span>**— —**

> Représenter l'aspect extérieur de la construction

## **Avec un photomontage**

#### Avec un **photomontage**

*Un photomontage est réalisé à partir d'une photo découpée dans une plaquette.*

Collez la photo découpée à l'emplacement du projet en respectant les proportions.

**Le photomontage n'est conseillé que dans les cas d'un projet simple :**

- Si le collage respecte l'échelle du bâti, ou du terrain
- Si la photo découpée puis collée est suffisamment précise pour apprécier le nouvel aspect extérieur de la construction
- Si la photo est identique au projet

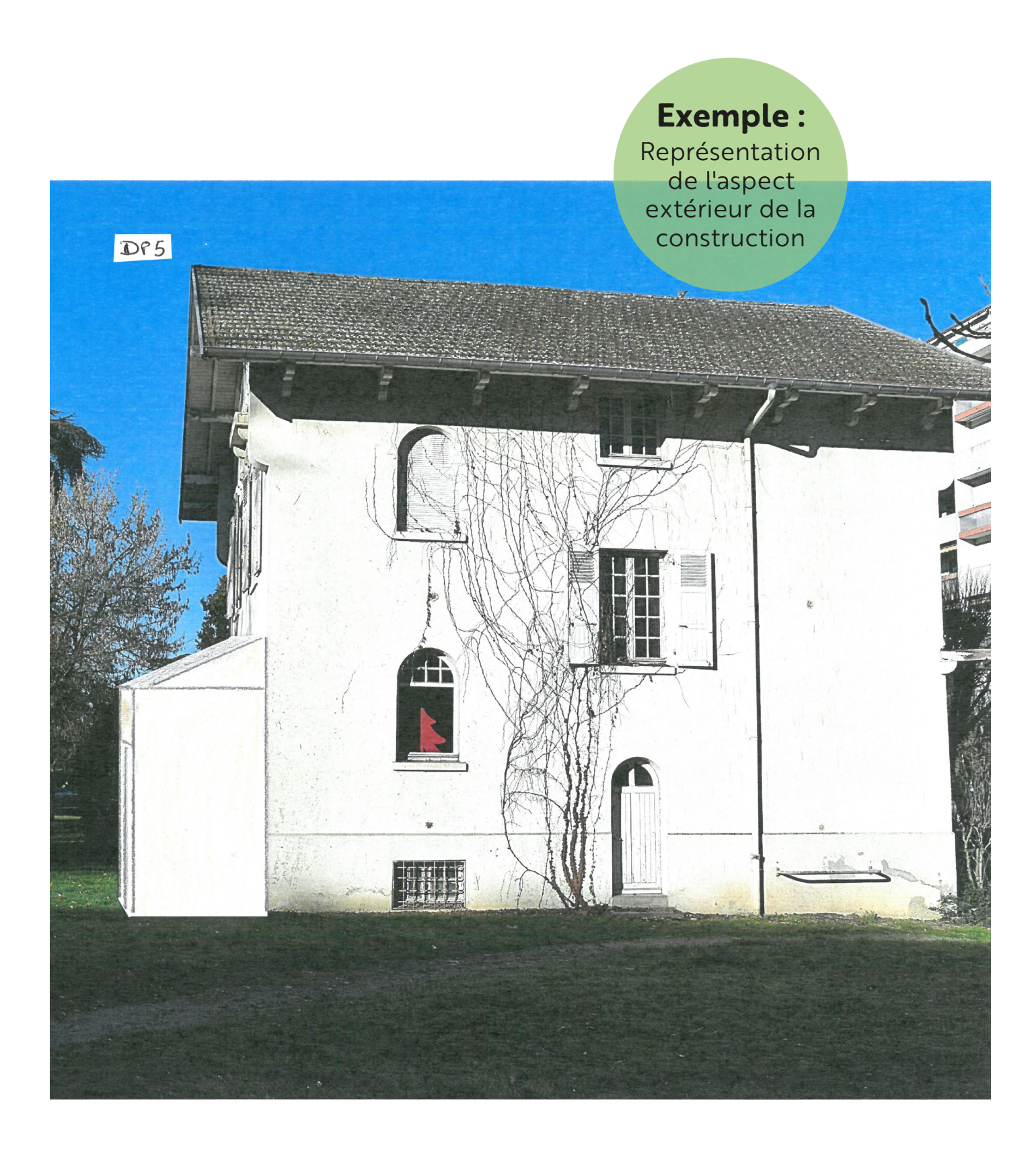

# $\frac{1}{\sqrt{2}}$  ,  $\frac{1}{\sqrt{2}}$  ,  $\frac{1}{\sqrt{2}}$  ,  $\frac{1}{\sqrt{2}}$  ,  $\frac{1}{\sqrt{2}}$  ,  $\frac{1}{\sqrt{2}}$  ,  $\frac{1}{\sqrt{2}}$  ,  $\frac{1}{\sqrt{2}}$  ,  $\frac{1}{\sqrt{2}}$  ,  $\frac{1}{\sqrt{2}}$  ,  $\frac{1}{\sqrt{2}}$  ,  $\frac{1}{\sqrt{2}}$  ,  $\frac{1}{\sqrt{2}}$  ,  $\frac{1}{\sqrt{2}}$  ,  $\frac{1}{\sqrt{2}}$ , which can be a set of the contract of  $\mathcal{L}$  . The contract of the contract of  $\mathcal{L}$ ——————————————————— **DP6** RĒALISER UN DOCUMENT GRAPHIQUE

<span id="page-30-0"></span>**— —**

## **Pourquoi ?**

Cette insertion paysagère permet d'apprécier comment le projet se situe par rapport aux autres constructions avoisinantes et aux paysages.

**Si :**

Vous créez ou modifiez une construction visible depuis l'espace public.

### **ou si :**

Votre projet se situe dans le périmètre du Site Patrimonial Remarquable (SPR) de la ville de Pau ou dans les abords d'un monument historique (MH).

*Retrouvez l'information relative à la règlementation de votre parcelle sur :*  **[https://pluicarto.agglo-pau.fr](https://pluicarto.agglo-pau.fr/)**

**Comment réaliser le document graphique ?**

**— —**

ex. : pour un projet d'extension et d'abri de jardin

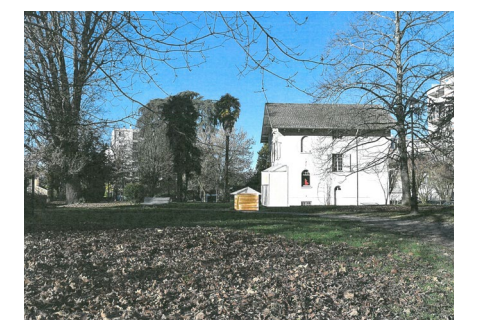

*Depuis l'espace public et de préférence de face : photo couleur récente du bâti concerné par les modifications projetées intégrant l'environnement proche (bâtiments et paysage).*

**+**

*Représentation graphique du futur projet.*

*Cliquez sur les différentes méthodes pour retrouver le « comment faire » dans la suite du document.*

#### **[1. À main levée](#page-31-0)** *(p.32)*

*Avec du papier blanc ou un calque.*

#### **[2. Avec un logiciel de retouche photo](#page-32-0)** *(p.33)*

## 1 **COMMENT FAIRE ?**

### **Méthode**

**DP6**  Réaliser un document graphique

<span id="page-31-0"></span>**— —**

## **À main levée**

#### **1. Faire une photo de l'existant**

Privilégiez une photo récente du bâti existant de face depuis la voie publique.

*L'angle de la photo doit être :*

• *suffisamment large pour apprécier l'environnement paysager et bâti aux abords.*

*et :*

• *suffisamment proche pour apprécier distinctement le projet.*

**2. Nommez la pièce** « DP6 »

**— —**

#### **3. Représentez l'état projeté**

Recouvrez avec le papier blanc ou le calque la partie de la construction concernée par votre/vos projet(s).

#### **4. Dessinez et coloriez votre projet**

Dessinez et coloriez votre projet au plus proche de la réalité, en conservant les proportions.

*C'est ce document final que vous remettrez dans votre dossier.*

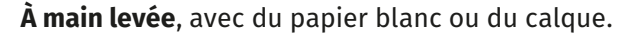

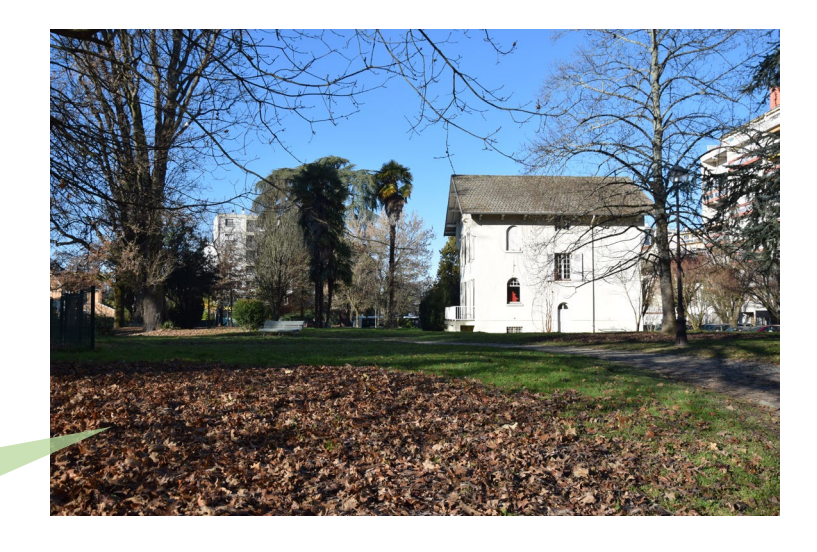

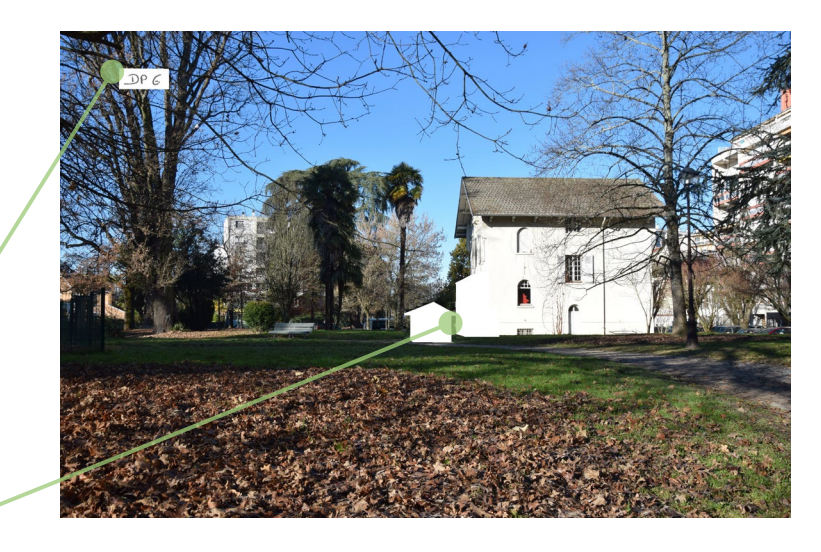

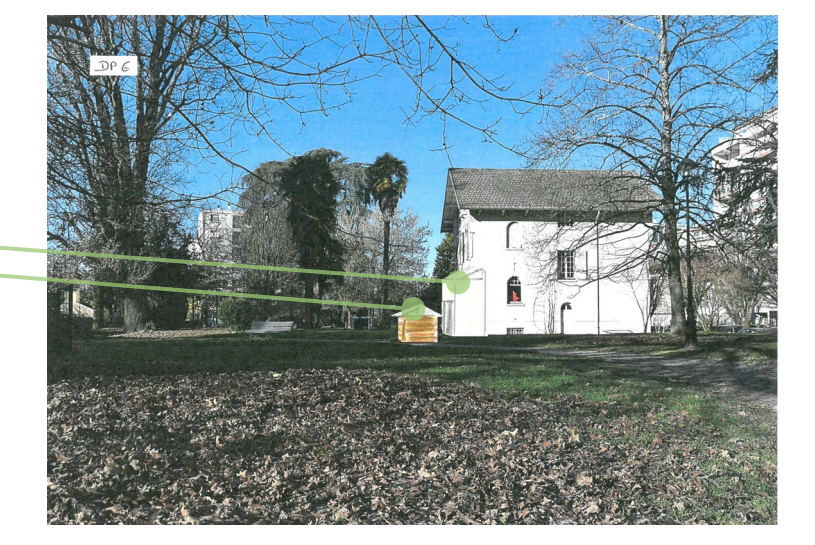

## **COMMENT FAIRE ? Méthode** 2

**DP6**  Réaliser un document graphique

<span id="page-32-0"></span>**— —**

## **Avec un logiciel de retouche photo**

**— —**

Avec un **logiciel**.

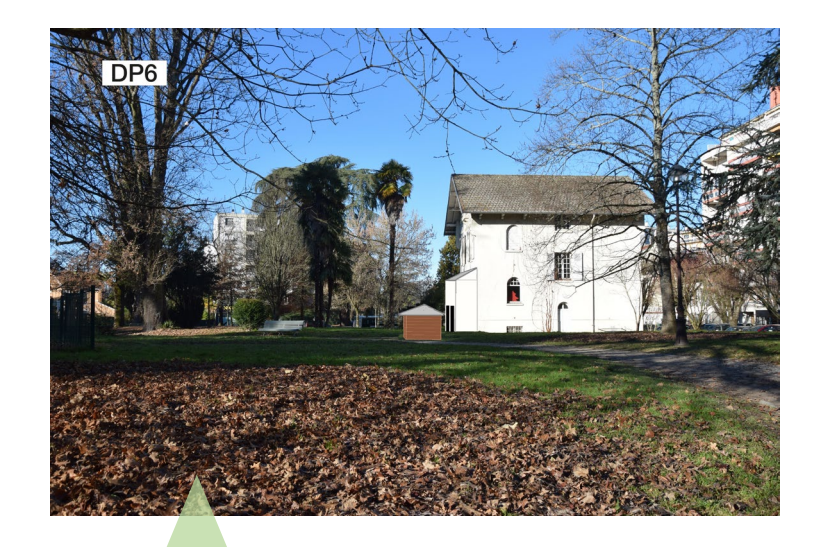

Prenez une photo récente de la construction existante de préférence de face et insérez votre projet avec le logiciel dédié.

*Si vous rencontrez des difficultés, faites appel à un professionnel*

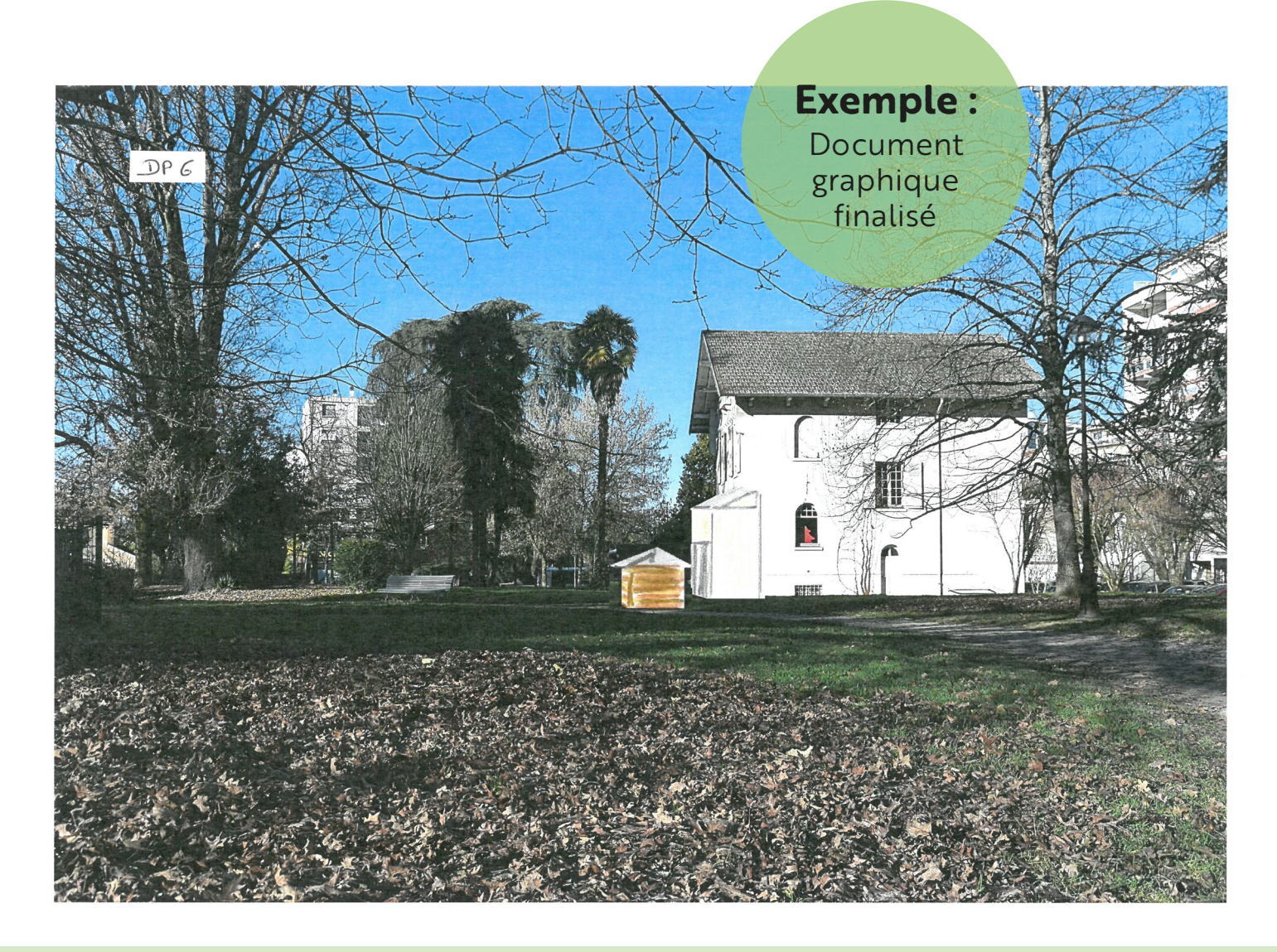

#### ———————————————————————————————— ———————————————— ———————————————— ———————————————— **Pourquoi ?** Ces photos offrent un « instantané » de l'état actuel et réel de l'ensemble de votre terrain, et doivent permettre d'évaluer la qualité du paysage actuel dans lequel le futur projet sera implanté. **DP7**/**DP8 \*** PHOTO ENVIRONNEMENT PROCHE & LOINTAIN **Si :** visible depuis l'espace public. **ou si :** Votre projet se situe dans le périmètre

 **\*** *DP7 : photo permettant de situer le terrain dans son environnement proche. DP8 : photo permettant de situer le terrain dans le paysage lointain, sauf si vous justifiez qu'aucune photo de loin n'est possible.*  Vous créez ou modifiez une construction

du Site Patrimonial Remarquable (SPR) de la ville de Pau ou dans les abords d'un monument historique (MH).

*Retrouvez l'information relative à la règlementation de votre parcelle sur :*  **[https://pluicarto.agglo-pau.fr](https://pluicarto.agglo-pau.fr/)**

## **Comment réaliser ces documents ?**

**— —**

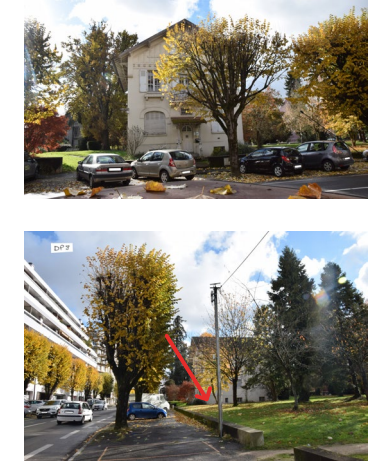

<span id="page-33-0"></span>**— —**

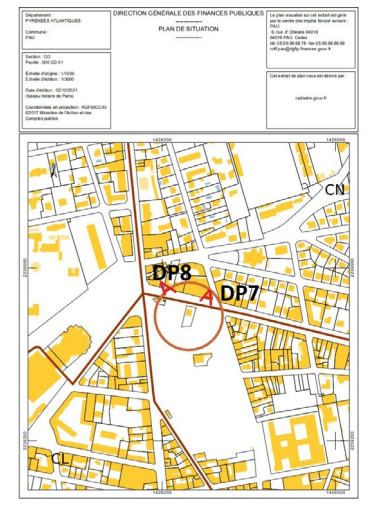

*Cliquez sur les différentes étapes pour retrouver le « comment faire » dans la suite du document.*

#### **[1. Réalisation des photographies](#page-34-0)** *(p.35)*

*Dans l'environnement proche (DP7) Dans l'environnement lointain (DP8)*

#### **[2. Insertion dans le plan de situation](#page-35-0)** *(p.36)*

Autorisation d'urbanisme Déclaration Prēalable Autorisation **d'urbanisme** Declaration Prealable<br>Guide annexe et extension : véranda, abri de jardin, carport, garage… **p.34**<br>**p.34** 

<span id="page-34-0"></span>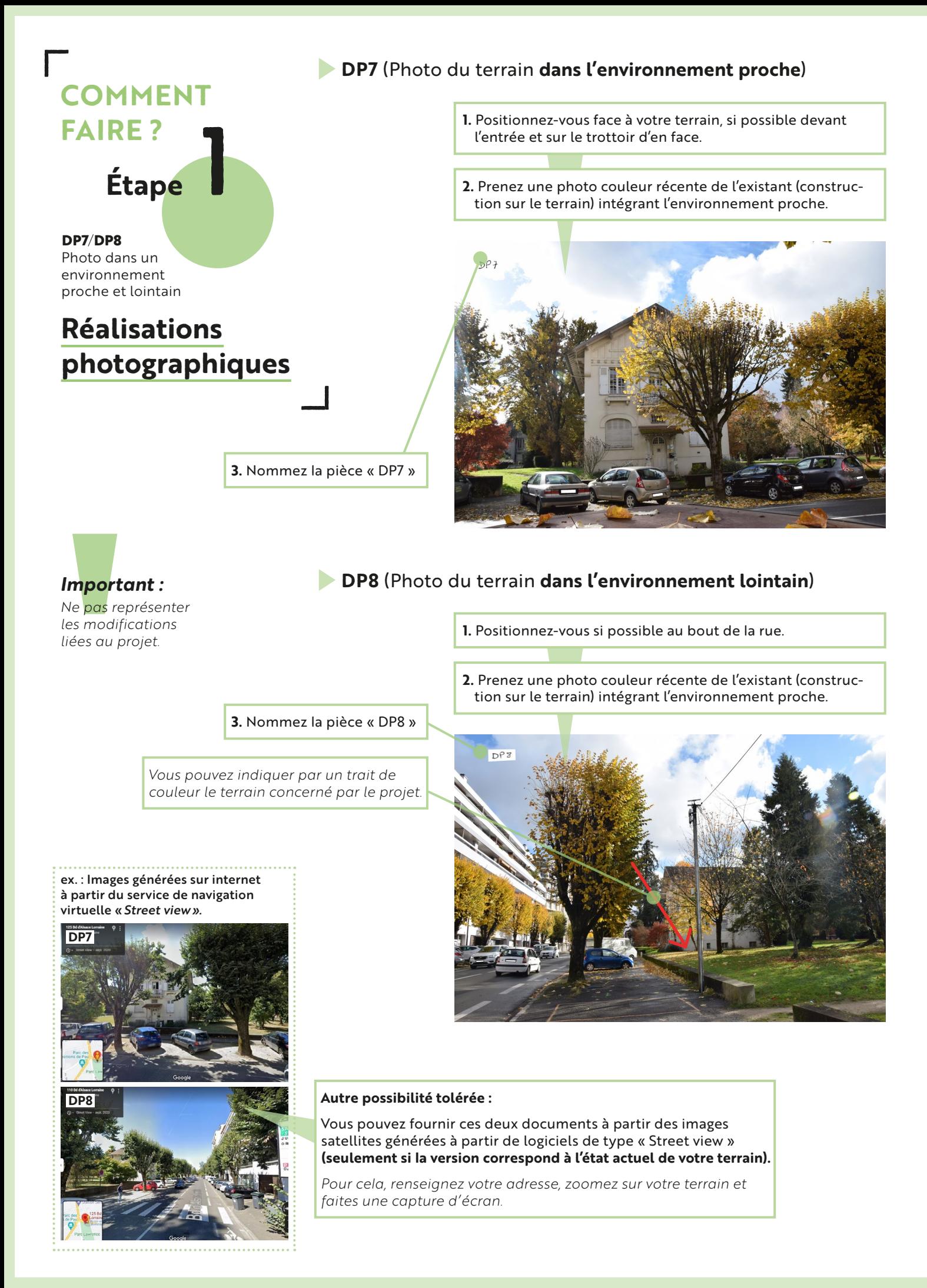

<span id="page-35-0"></span>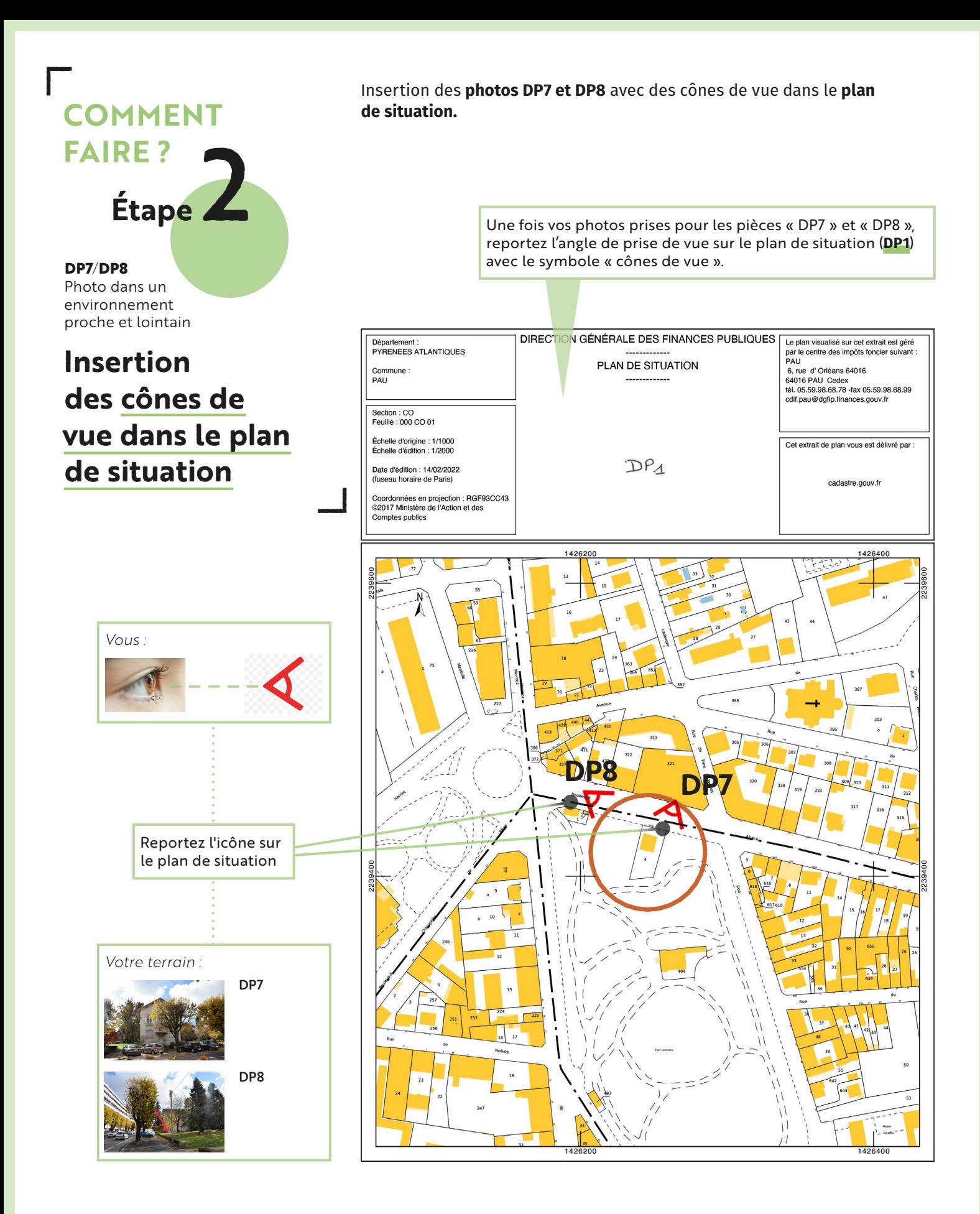

![](_page_36_Picture_0.jpeg)

![](_page_36_Picture_1.jpeg)

# —————————————————— ———————— **DP11 COMMENT** PRODUIRE UNE NOTICE

## **Pourquoi ?**

Ces informations permettent de vérifier si les matériaux utilisés pour le projet ainsi que les modalités d'exécution sont bien conformes à la règlementation en vigueur.

## **Obligatoire si :**

- Votre bien est situé dans le périmètre du Site Patrimonial Remarquable (SPR) de Pau **ou** aux abords d'un monument historique (MH) dans le périmètre de l'agglomération.
- **Et/ou** votre projet porte sur des travaux nécessaires à la réalisation d'une opération de restauration immobilière **ou** sur un bien protégé au titre d'un monument historique.

## **Recommandé si :**

• **Votre bien** présente un intérêt patrimonial repéré dans le Plan Local d'Urbanisme intercommunal (PLUi), bâti dénommé « **remarquable** » ou « **exceptionnel** ».

*Retrouvez l'information relative à la règlementation de votre parcelle sur :*  **[https://pluicarto.agglo-pau](https://pluicarto.agglo-pau.fr/)***.*

![](_page_37_Picture_9.jpeg)

——————————————

<span id="page-37-0"></span>**— —**

![](_page_37_Picture_232.jpeg)

## **Que devez-vous préciser sur la notice ?**

La liste des matériaux et des couleurs prévus au projet ainsi que les modalités d'exécution des travaux.

**— —**

*Nos conseils pour présenter une notice :*

**[1. Décrivez les matériaux et couleurs prévus dans le futur projet.](#page-38-0)** *(p.39)*

**[2. Décrivez la modalité d'exécution des travaux.](#page-39-0)** *(p.40)*

*Cliquez sur les différentes étapes pour retrouver le « comment faire » dans la suite du document.*

## 1 **COMMENT FAIRE ?**

<span id="page-38-0"></span>**— —**

> **DP11**  Comment produire une notice

*Bon à savoir : Un nuancier est un ensemble de teintes défi nissant visuellement un ensemble de couleurs dont chacune est reproduite sur papier, accompagnée d'une référence. Les références du nuancier NCS sont recommandées par les services d'urbanisme, le nuancier RAL est toléré.*

**Conseil**

## **Description des matériaux et des couleurs**

#### **Comment choisir les couleurs prévues dans le futur projet ?**

#### *Si vous habitez Pau :*

*Consultez les cahiers thématiques couleurs ville de Pau*

> Extrait du cahier thématique couleurs pour Pau *Nuancier NCS*

![](_page_38_Picture_7.jpeg)

#### *Si vous habitez Lescar :*

*Si vous habitez dans l'agglomération (hors Pau et Lescar) :* 

*Consultez la colorithèque PLUi Pau*

**— —**

*Consultez le Nuancier de couleurs / Guide pour coloriez les façades.*

![](_page_38_Picture_10.jpeg)

![](_page_38_Picture_11.jpeg)

#### **PALETTE DE COULEURS** ADOPTER LES COULEURS LOCALES

![](_page_38_Figure_13.jpeg)

Extrait de la palette de couleurs PLUi Pau *Nuancier NCS*

*Tous ces cahiers thématiques sont à retrouver ici :*  **[https://www.pau.fr/article/les-regles-a-respecter-pour-construire](https://www.pau.fr/article/les-regles-a-respecter-pour-construire-amenager-ou-effectuer-des-travaux)**amenager-ou-effectuer-des-travaux

Extrait du nuancier de couleurs ville de Lescar *Nuancier NCS*

#### *Vous pouvez aussi :*

![](_page_38_Picture_17.jpeg)

Demandez un nuancier à l'artisan ou l'entreprise en charge de vos travaux.

## **COMMENT FAIRE ?** 2 **Conseil**

<span id="page-39-0"></span>**— —**

> **DP11**  Comment produire une notice

## **Modalités d'exécution des travaux**

**Décrivez les modalités d'exécution des travaux.**

Vous devez détailler la façon dont vont être mis en œuvre les travaux en précisant quel procédé sera employé. *(certains pouvant être interdits).*

*ex. : projet extension et abri de jardin*

![](_page_39_Picture_6.jpeg)

La notice demandée peut prendre la forme d'un tableau, à défaut d'un texte rédigé.

![](_page_39_Picture_319.jpeg)

#### **En complément** :

vous pouvez également fournir les devis et notices de l'artisan/entreprise qui réalisent vos travaux s'ils détaillent :

• *Les types de matériaux*

• *Les couleurs (RAL ou NCS uniquement)*

• *Les dimensions des éléments projetés*

• *Le mode d'exécution des travaux*

**N.B.** Devis non joint dans ce tuto.

![](_page_40_Picture_0.jpeg)

![](_page_40_Picture_194.jpeg)

## <span id="page-41-0"></span>———————————————————————————  $\overline{\phantom{a}}$  , and the contract of the contract of the contract of  $\overline{\phantom{a}}$ **— INFORMATIONS** COMPLÉMENTAIRES

#### *Important :*

**—**

*Le défaut de déclaration préalable avant travaux ou l'exécution de travaux non conformes à celle-ci entraîne des sanctions administratives et pénales.*

![](_page_41_Picture_3.jpeg)

*Accompagnement de votre parcours administratif*

![](_page_41_Picture_5.jpeg)

*Réglementation d'urbanisme*

**dmi**ı<br>chè<br>ici : **Ine fois l'autorisation délivrée par l'administration**, vous devez faire un affichage sur le <mark>terr</mark>ain de vos travaux, et attester de l'achèvement et de la conformité des travaux, en renvoyant le formulaire DAACT à retrouver ici :

**[https://www.pau.fr/article/les-regles-a-respecter-pour-construire-amenager-ou](https://www.pau.fr/article/les-regles-a-respecter-pour-construire-amenager-ou-effectuer-des-travaux)**effectuer-des-travaux

**⦁ Pour accompagner** votre parcours administratif du projet à l'achèvement des travaux : https://www.pau.fr/article/urbanisme-amenagement-et-planification

**⦁** Retrouvez la réglementation d'urbanisme en lien avec votre adresse : **<https://pluicarto.agglo-pau.fr/>**

### **Comment déposer votre Déclaration Préalable et toutes autres autorisations d'urbanisme ?**

![](_page_41_Picture_12.jpeg)

![](_page_41_Picture_13.jpeg)

*Dépot en ligne de la Déclaration Préalable* **Quelle que soit l'option choisie, les services de votre mairie vous accompagnent.** *Retrouvez ci-après les contacts des mairies.*

**— —**

<span id="page-42-0"></span>**Les services de l'urbanisme de la Ville de Pau, de la Communauté d'agglomération Pau Béarn**  *Pau Béarn Pyrénées et les communes vous renseignent :* **Votre projet se situe dans l'une des communes suivantes :** *Les services de l'urbanisme de la Ville de Pau, de la Communauté d'agglomération* 

![](_page_42_Picture_757.jpeg)

# ——————————————— **ANNEXE**

————— **— —**

## RĒALISER UN PLAN DE SITUATION ET UN PLAN CADASTRAL AVEC [www.cadastre.gouv.fr](https://www.cadastre.gouv.fr)

![](_page_43_Picture_2.jpeg)

**0.1**

<span id="page-43-0"></span>**— —**

![](_page_43_Picture_3.jpeg)

*Scannez le QR code ou [cliquez ici](https://www.youtube.com/watch?v=jFOIS4-AnKA)*

## **Important !**

Le plan de situation (**DP1**) doit être fourni dans tous les cas d'autorisation d'urbanisme, (déclaration préalable **DP**, permis de construire **PC**, permis d'aménager **PA**, permis de démolir **PD**...) quel que soit votre projet (installation piscine, clôture, rénovation...).

### **Pourquoi ?**

L'objectif d'un plan de situation (**DP1**) est de situer le terrain au sein d'une commune.

*Réaliser ce plan avec [www.cadastre.gouv.fr](https://www.cadastre.gouv.fr) c'est gratuit et sans création de compte.*

#### *Réaliser un plan de situation avec www.cadastre.gouv.fr*

![](_page_43_Picture_11.jpeg)

#### **ANNEXE 0.1**

*Rēaliser un plan de situation et un plan cadastral avec www.cadastre.gouv.fr*

![](_page_44_Picture_2.jpeg)

#### **ANNEXE 0.1**

*Rēaliser un plan de situation et un plan cadastral avec www.cadastre.gouv.fr*

![](_page_45_Figure_2.jpeg)

#### **ANNEXE 0.1**

*Rēaliser un plan de situation et un plan cadastral avec www.cadastre.gouv.fr*

![](_page_46_Figure_2.jpeg)

#### *Réaliser un extrait de plan cadastral avec www.cadastre.gouv.fr*

L'extrait de plan cadastral est un plan de situation mais centré uniquement sur la totalité de votre parcelle. Nous conseillons de l'imprimer en A4 pour réaliser le plan de masse (**DP2**)*.*

![](_page_47_Figure_3.jpeg)

Autorisation d'urbanisme Déclaration Prēalable Autorisation d'urbanisme Declaration Prealable<br>Cuide annexe et extension : véranda, abri de jardin, carport, garage…<br>**ANNEXE** Realiser un plan avec cadastre.gouv.fr · 5/<sub>7</sub> p.48

![](_page_48_Figure_0.jpeg)

![](_page_49_Figure_0.jpeg)

<span id="page-50-0"></span>![](_page_50_Picture_0.jpeg)

#### *Cas 1 : Si votre parcelle est située en zone inondable :*

Des repères altimétriques doivent être matérialisés sur votre plan de masse pour permettre au service instructeur d'apprécier si votre projet présente un risque inondation (**[cf. DP2 plan de masse](#page-16-0)**).

**Demandez à un géomètre-expert de réaliser un relevé altimétrique de l'état de votre parcelle.**

#### *Pour plus de renseignement :*

- Trouver un géomètre expert : **[http://www.geometre-expert.fr/](http://www.geometre-expert.fr)**
- Plan de Prévention des Risques Inondation (PPRI) de votre commune : **https://www.pyrenees-atlantiques.gouv.fr/politiques-publiques/ [securite/protection- civile/documents-sur-l-information-des-acque](https://www.pyrenees-atlantiques.gouv.fr/Politiques-publiques/Cadre-de-vie-eau-environnement-et-risques-majeurs/Plans-de-prevention-des-risques)reurs-et-locataires/**

*PPRI de votre commune*

![](_page_51_Picture_1.jpeg)

*geoportail.gouv.fr*

#### *Cas 2 : si votre parcelle présente des pentes et/ou inclinaisons significatives, des déblais ou des remblais :*

Si vous ne disposez pas d'un plan de votre parcelle contenant des repères altimétriques, vous pouvez effectuer un relevé manuel à partir du site **<https://www.geoportail.gouv.fr/>**(service gratuit et sans inscription).

*Cette méthode reste approximative et reste moins précise qu'un relevé de géomètre, cependant elle est tolérée par le service instructeur dans le cas présent des terrains en pentes/dévers/déblais/remblais.*

#### **Comment faire ?**

![](_page_51_Figure_7.jpeg)

![](_page_52_Figure_1.jpeg)

——————————————— **ANNEXE** 

<span id="page-53-0"></span>**— —**

**0.3**

**m**

*Kutch 1 : 75*

**m25 30**

25

್ನ

ي.

ę

*Kutch 1 : 150*

## RÈGLES KUTCH À DÉCOUPER

![](_page_53_Picture_2.jpeg)

#### **La règle Kutch est une règle graduée selon di érentes échelles.**

Elle permet de dessiner les construction sur un plan selon l'échelle choisie.

**Vous trouverez ci-contre 4 règles à découper** vous permettant de travailler à 4 échelles :

- $1:75$
- $\cdot$  1:150
- $\cdot$  1:200
- $\cdot$  1:500

#### *Important :*

*Imprimez ces règles à 100% pour ne pas réduire l'échelle.*

*ex : la longueur réelle de votre piscine est de 10 m et vous avez choisi l'échelle 1 : 200. Avec la règle Kutch tracez la longueur de votre piscine sur le plan de masse ou cadastral en vous positionnant sur le 10. La longueur reportée sur le plan est directement à l'échelle.*

![](_page_53_Figure_13.jpeg)

 **2 1 3 4 5 6 7 8 9 10 11 12 13 14 15** . Մահահանության համար համար համար համար համար համար համար համար համար համար համար համար համար համար համար համա **5 10 15 20 5 10 15 20 25** *1 : 150 1 :200 1 : 75* **OOO**Autorisation d'urbanisme Déclaration Prēalable *Guide annexe et extension : véranda, abri de jardin, carport, garage…* p.**<sup>54</sup>**

*1 :500* **O**

 $\mathsf{P}$ 

*découper en suivant les pointillés et les bords des graduations*

 $\mathcal{F}$ 

<sub>50</sub>

္ဒ

ន្ល

ຊ

8

**m**

 $\mathbf{S}$ 

 $\overline{8}$ 

- 2

**m**

*Kutch 1 : 200*

**30 35 40**

 $\approx$ 

5

Ξ.

 $\overline{D}$ 

 $\subseteq$ 

ъ,

*Kutch 1 : 500*